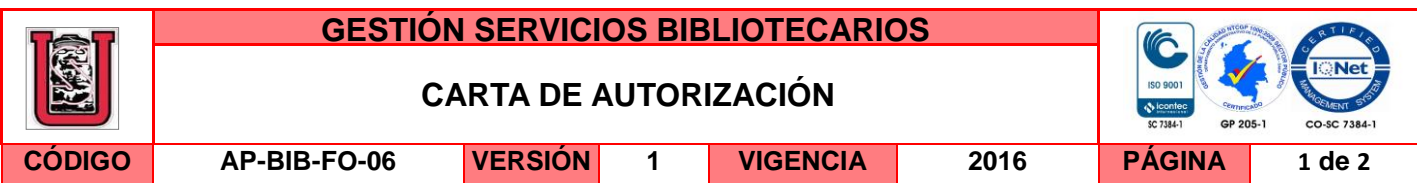

Neiva, 06 Abril de 2016

Señores

CENTRO DE INFORMACIÓN Y DOCUMENTACIÓN

UNIVERSIDAD SURCOLOMBIANA

Ciudad

El (Los) suscrito(s):

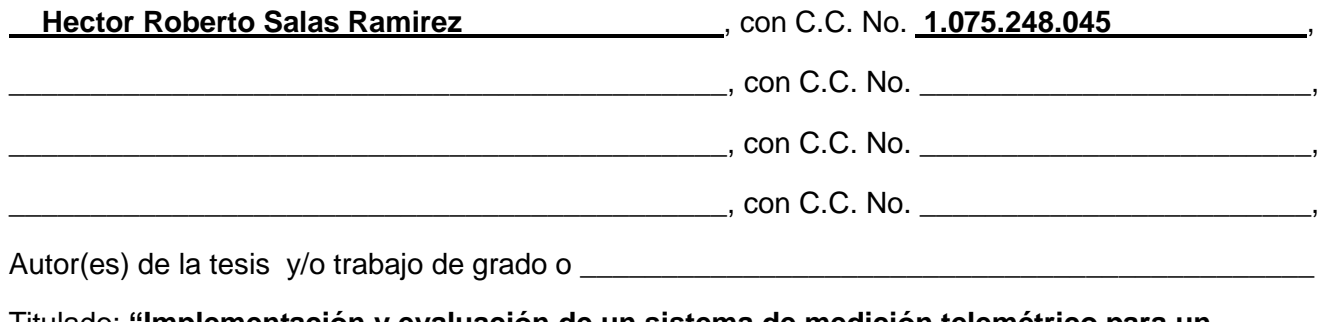

Titulado: **"Implementación y evaluación de un sistema de medición telemétrico para un** 

**Dinamómetro Hidraulico."** 

presentado y aprobado en el año **2016.** como requisito para optar al título de

# **Ingeniero Electrónico.** ;

autorizo (amos) al CENTRO DE INFORMACIÓN Y DOCUMENTACIÓN de la Universidad Surcolombiana para que con fines académicos, muestre al país y el exterior la producción intelectual de la Universidad Surcolombiana, a través de la visibilidad de su contenido de la siguiente manera:

□□Los usuarios puedan consultar el contenido de este trabajo de grado en los sitios web que administra la Universidad, en bases de datos, repositorio digital, catálogos y en otros sitios web, redes y sistemas de información nacionales e internacionales "open access" y en las redes de información con las cuales tenga convenio la Institución.

• Permita la consulta, la reproducción y préstamo a los usuarios interesados en el contenido de este trabajo, para todos los usos que tengan finalidad académica, ya sea en formato Cd-Rom o digital desde internet, intranet, etc., y en general para cualquier formato conocido o por conocer, dentro de los términos establecidos en la Ley 23 de 1982, Ley 44 de 1993, Decisión Andina 351 de 1993, Decreto 460 de 1995 y demás normas generales sobre la materia.

La versión vigente y controlada de este documento, solo podrá ser consultada a través del sitio web Institucional www.usco.edu.co, link Sistema Gestión de Calidad. La copia o impresión diferente a la publicada, será considerada como documento no controlado y su uso indebido no es de responsabilidad de la Universidad Surcolombiana.

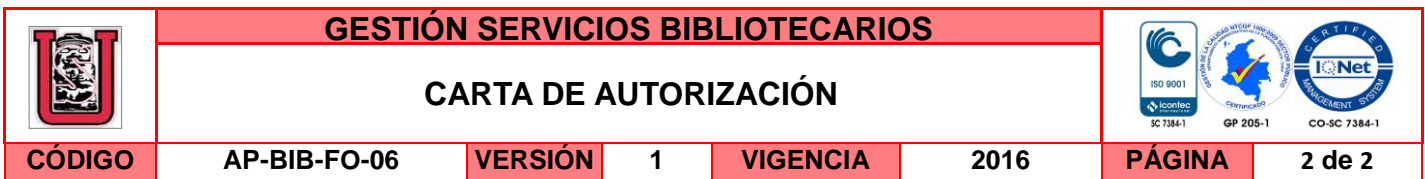

• Continúo conservando los correspondientes derechos sin modificación o restricción alguna; puesto que de acuerdo con la legislación colombiana aplicable, el presente es un acuerdo jurídico que en ningún caso conlleva la enajenación del derecho de autor y sus conexos.

De conformidad con lo establecido en el artículo 30 de la Ley 23 de 1982 y el artículo 11 de la Decisión Andina 351 de 1993, "Los derechos morales sobre el trabajo son propiedad de los autores" , los cuales son irrenunciables, imprescriptibles, inembargables e inalienables.

EL AUTOR/ESTUDIANTE: EL AUTOR/ESTUDIANTE:

Hector Roberto Salas Ramirez

 $Firma:$  $Foberb$   $D(a)$   $fannref$   $Firma:$ 

CC.: 1.075.248.045

EL AUTOR/ESTUDIANTE: EL AUTOR/ESTUDIANTE:

Firma: \_\_\_\_\_\_\_\_\_\_\_\_\_\_\_\_\_\_\_\_\_\_\_\_\_\_\_ Firma: \_\_\_\_\_\_\_\_\_\_\_\_\_\_\_\_\_\_\_\_\_\_\_\_\_\_\_

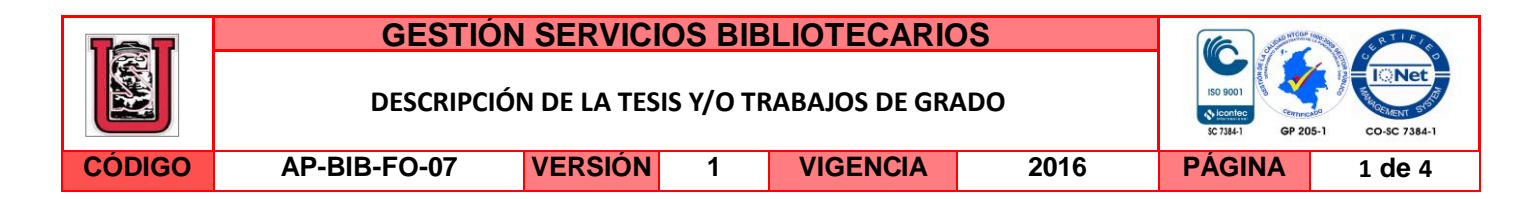

**TÍTULO COMPLETO DEL TRABAJO:** Implementación y evaluación de un sistema de medición telemétrico para un dinamómetro hidráulico.

### **AUTOR O AUTORES:**

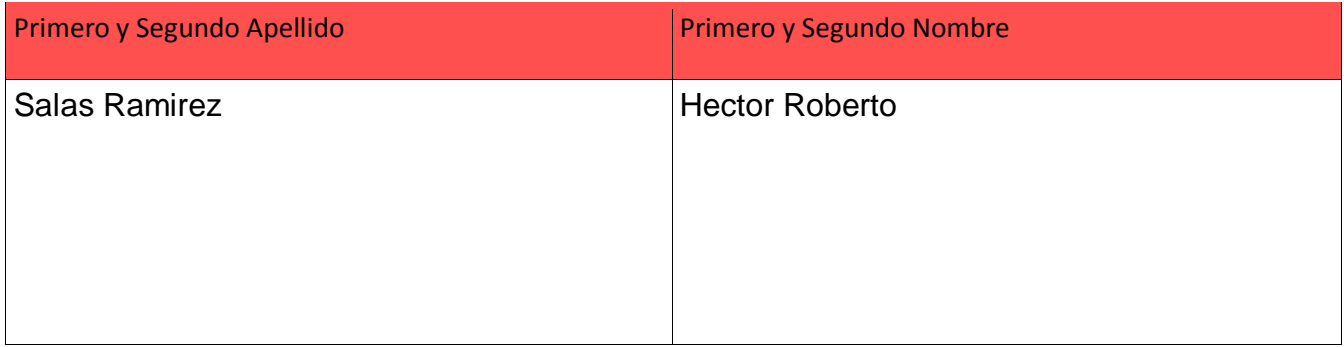

# **DIRECTOR Y CODIRECTOR TESIS:**

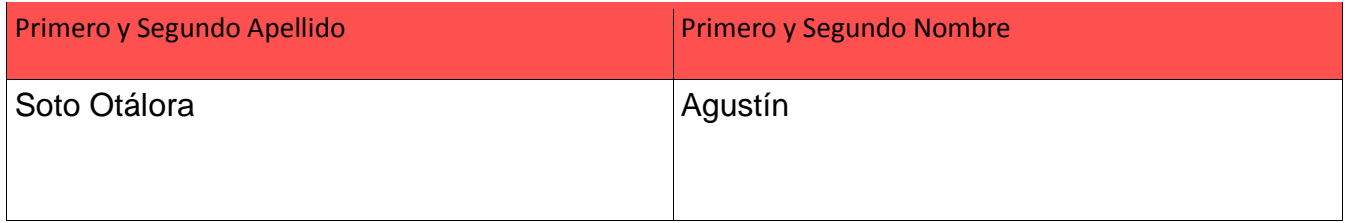

### **ASESOR (ES):**

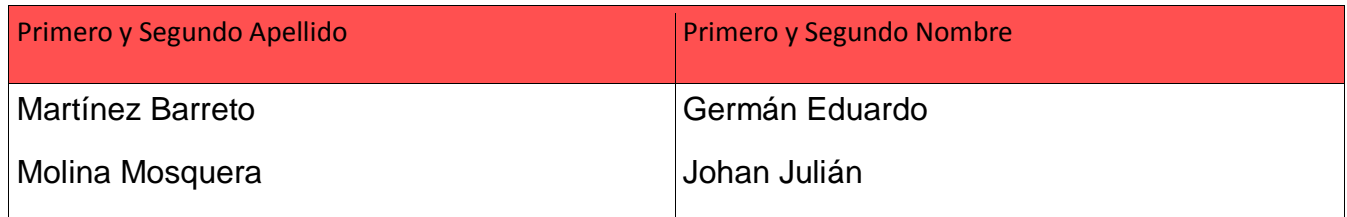

# **PARA OPTAR AL TÍTULO DE:** Ingeniero Electrónico

**FACULTAD**: Ingeniería

# **PROGRAMA O POSGRADO:** Electrónica

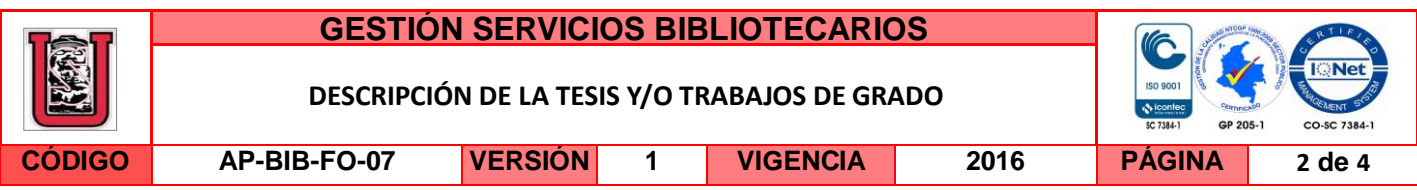

# **CIUDAD:** Neiva **AÑO DE PRESENTACIÓN:** 2016 **NÚMERO DE PÁGINAS:** 69

**TIPO DE ILUSTRACIONES** (Marcar con una **X**)**:**

Diagramas\_**X**\_ Fotografías\_**X**\_ Grabaciones en discos\_\_\_ Ilustraciones en general\_**X**\_ Grabados\_\_\_ Láminas\_\_\_ Litografías\_\_\_ Mapas\_\_\_ Música impresa\_\_ Planos\_**X**\_ Retratos\_\_\_ Sin ilustraciones\_\_\_ Tablas o Cuadros\_**X**\_

**SOFTWARE** requerido y/o especializado para la lectura del documento: Adobe Reader (Documento PDF)

**MATERIAL ANEXO:**

**PREMIO O DISTINCIÓN:** Meritoria

# **PALABRAS CLAVES EN ESPAÑOL E INGLÉS:**

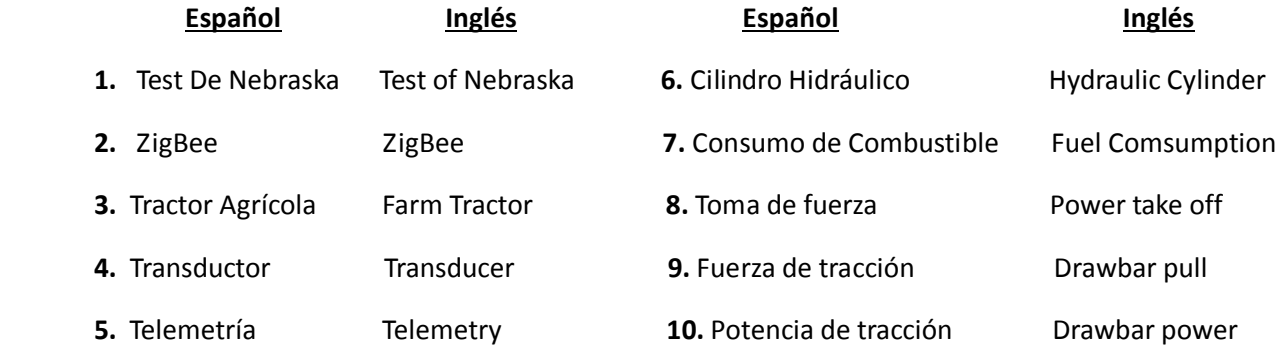

# **RESUMEN DEL CONTENIDO:** (Máximo 250 palabras)

El trabajo realizado consiste en la implementación de un sistema telemétrico para un dinamómetro hidráulico. Actualmente, el monitoreo al Cilindro Hidráulico del tractor se hace de manera análoga y a simple vista, por tanto, la recopilación de datos no se produce de manera continua lo que ocasiona el error humano y por tanto la confiabilidad de los datos recopilados se ponga en cuestionamiento. Debido a esto es necesario la automatización de dicho proceso, mediante el diseño e implementación de un sistema de monitoreo telemétrico, el cual no solo permite la recopilación de los datos de una forma más rápida y confiable, sino que también permite el almacenamiento de los mismos para

La versión vigente y controlada de este documento, solo podrá ser consultada a través del sitio web Institucional www.usco.edu.co, link Sistema Gestión de Calidad. La copia o impresión diferente a la publicada, será considerada como documento no controlado y su uso indebido no es de responsabilidad de la Universidad Surcolombiana.

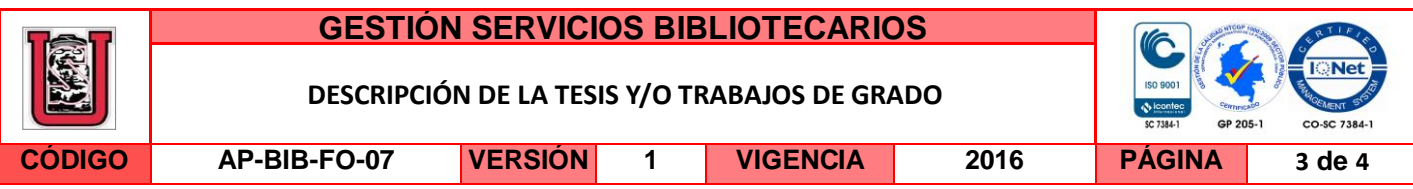

así llevar una base de datos.

El nuevo sistema se basa en adquisición de datos mediante la implementación de un protocolo de comunicación IEEE 802.15.4 (ZigBee) y se empleó un transductor de presión para la toma de los datos lo cual hace más eficiente y preciso el sistema, los datos son almacenados en un archivo de computadora y posee una interfaz gráfica la cual permite la correcta visualización de la presión y fuerza en tiempo real. Además se desarrolló un software el cual es capaz de calcular datos del tractor como lo son Power Take Off (PTO), Fuel Comsumption, entre otros, basado en estudios del test de Nebraska. Estos datos nos ayudan a predecir el comportamiento del tractor en ciertos trabajos y nos brinda la posibilidad de conocer el consumo de combustible y los costos generados en dichos trabajos.

# **ABSTRACT:** (Máximo 250 palabras)

The developed work involves the implementation of a telemetric system for a hydraulic dynamometer. Currently, monitoring the hydraulic cylinder of tractor is analogic and simple, therefore the data collection does not occur continuously causing human error and therefore the reliability of the data collected is put into question.

Because of this is necessary create an automation system, by designing and implementing a system of telemetric monitoring, which not only allows the collecting of the data faster and more reliably, but also allows the storage of the necessary so bring a database.

The new system is based on data acquisition by the implementing a communication protocol IEEE 802.15.4 (ZigBee) and a pressure transducer was used for the collecting of data which makes more efficient and accurate the new system, data is stored in a computer file and has a graphical interface which allows the correct visualization of pressure and force in real time. In addition, a software which is able to calculate tractor data such as Power Take Off (PTO), Fuel consumption, among others, based on studies of the Nebraska test. These data help us predict the behavior of the tractor in certain work and give us the possibility to know the fuel consumption and costs generated in the job.

La versión vigente y controlada de este documento, solo podrá ser consultada a través del sitio web Institucional www.usco.edu.co, link Sistema Gestión de Calidad. La copia o impresión diferente a la publicada, será considerada como documento no controlado y su uso indebido no es de responsabilidad de la Universidad Surcolombiana.

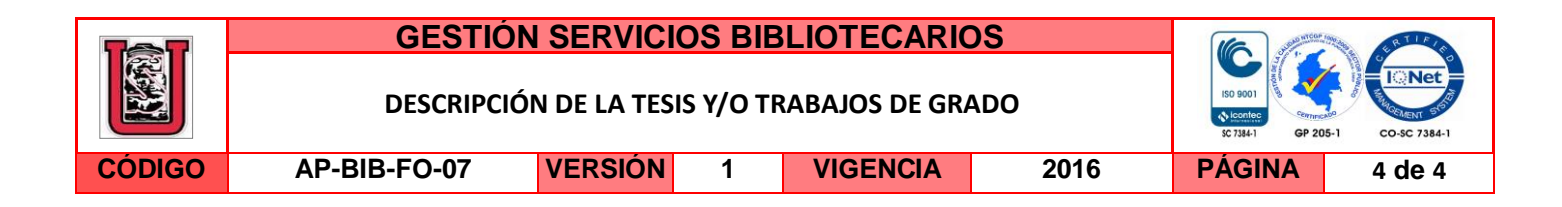

# **APROBACION DE LA TESIS**

Nombre Presidente Jurado: Agustín Soto Otálora

Just.

Firma.

Nombre Jurado: Germán Eduardo Martínez Barreto

 $\frac{1}{2}$ 

Firma.

Nombre Jurado: Johan Julián Molina Mosquera

 $\overline{\phantom{a}}$ 

Firma.

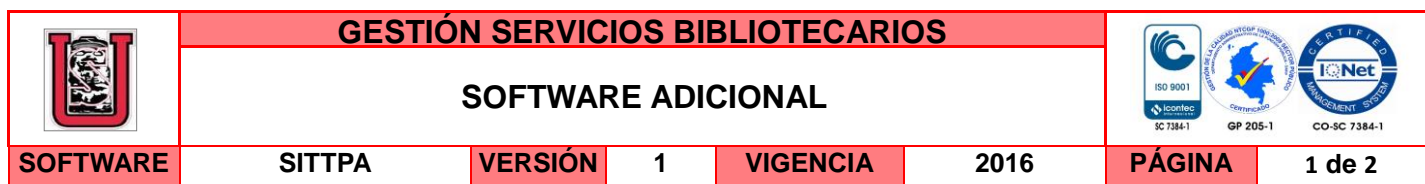

Dentro del cd encontraras dos archivos ejecutables (Programa Monitoreo y Programa Análisis) los cuales pueden ser abiertos con el software LabView versión 13 (2013) o una versión posterior, y a su vez pueden ser modificados para fines de actualización o continuación del proyecto. Dichas aplicaciones se pueden abrir una vez tengan instalado LabView 2013 o una versión posterior.

El software LabView es ideal para cualquier sistema de medidas y control y el corazón de la plataforma de diseño de NI. Al integrar todas las herramientas que los ingenieros y científicos necesitan para construir una amplia variedad de aplicaciones en mucho menos tiempo, NI LabView es un entorno de desarrollo para resolver problemas, productividad acelerada y constante innovación.

Para ingenieros y científicos que necesitan conectarse con señales del mundo real, LabView 2013 es el último entorno de software de diseño de sistemas que es diferente a las herramientas tradicionales de programación basada en texto. LabView 2013 acelera el desarrollo de su sistema a través de programación gráfica intuitiva e integración incomparable con hardware al brindar soporte para la creciente complejidad de su aplicación con recursos de aprendizaje disponibles en vivo, brindándole la seguridad para innovar.

Esta versión incluye nuevas características para LabView y todos los módulos de LabView, así como actualizaciones y arreglos de bugs al resto de la plataforma de LabView.

# **INSTALACIÓN**

- 1.- Si se tiene CD de instalación o el archivo virtual de vaya al paso 2.
- 2.- Ejecutar aplicacion.exe, preferiblemente como Administrador
- 3.- Instalar el programa con la configuración por defecto
- 4.- Llenar los campos requeridos de licencia-
- 5.- Una vez instalado lo cierran y reinician el equipo para obtener mejores resultados.
- 6.- Ejecutar el programa.

7.- Si se desea instalar complementos simplemente se descargan de la página oficial de LabView y buscan el software deseado lo descargan y lo instalan como administrador.

A continuación de darán a conocer los requisitos mínimos de sistema operativo para el correcto funcionamiento de las aplicaciones y de LabView.

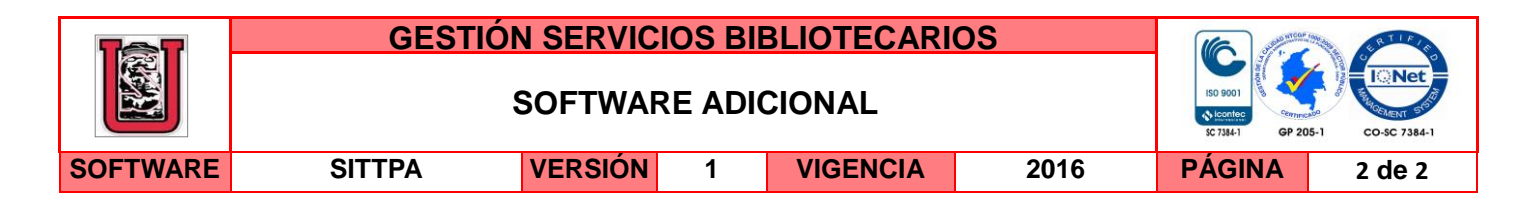

### **Requisitos mínimos de sistema para LabView 2013.**

#### Sistemas de Desarrollo de LabVIEW

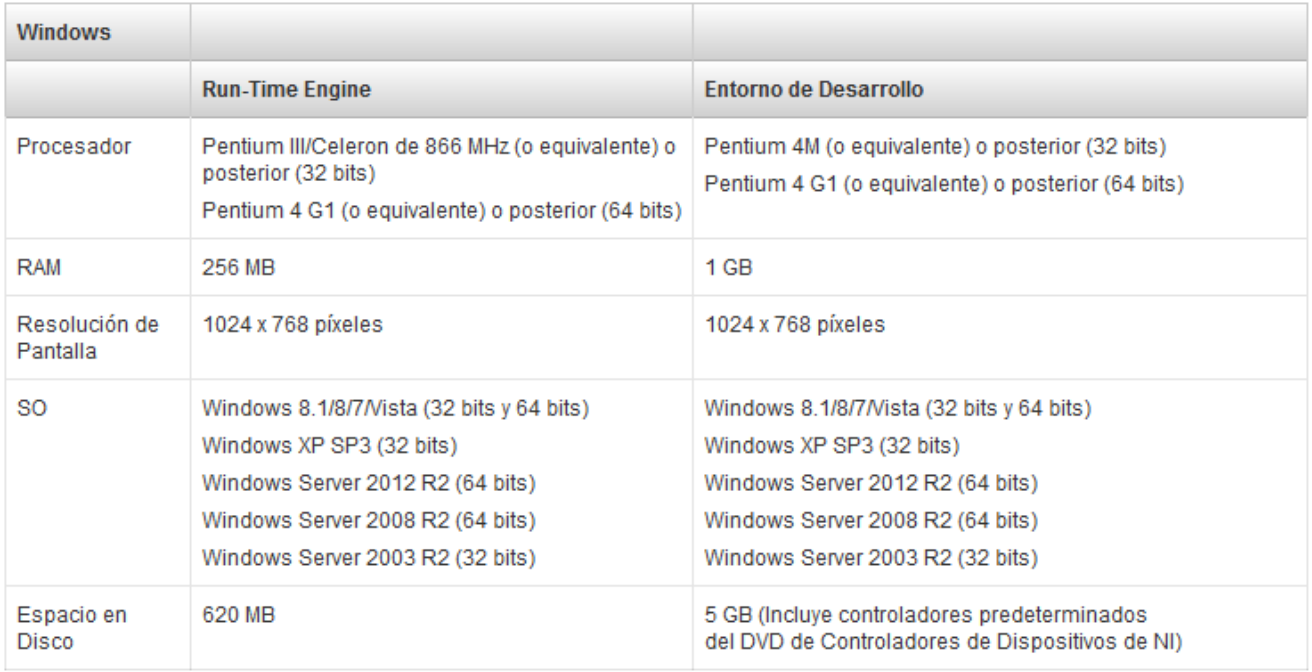

IMPLEMENTACIÓN Y EVALUACIÓN DE UN SISTEMA DE MEDICIÓN TELEMETRICO PARA UN DINAMOMETRO HIDRAULICO.

> HECTOR ROBERTO SALAS RAMIREZ. CÓD. 2008173088

UNIVERSIDAD SURCOLOMBIANA FACULTAD DE INGENIERIA NEIVA 2015

# IMPLEMENTACIÓN Y EVALUACIÓN DE UN SISTEMA DE MEDICIÓN TELEMETRICO PARA UN DINAMOMETRO HIDRAULICO.

HECTOR ROBERTO SALAS RAMIREZ. CÓD. 2008173088

Trabajo de Grado para optar al título de INGENIERO ELECTRONICO

> Director de Tesis AGUSTIN SOTO OTALORA Ingeniero Electrónico

UNIVERSIDAD SURCOLOMBIANA FACULTAD DE INGENIERIA NEIVA 2015

### **Nota de Aceptación**

El trabajo ha sido Aprobado. Para mayor información mirar los anexos al final. Anexo Jurado calificador 1. Anexo Jurado calificador 2.

\_\_\_\_\_\_\_\_\_\_\_\_\_\_\_\_\_\_\_\_\_\_\_\_\_\_\_\_\_\_\_\_\_\_\_\_\_\_\_\_\_\_\_\_\_ \_\_\_\_\_\_\_\_\_\_\_\_\_\_\_\_\_\_\_\_\_\_\_\_\_\_\_\_\_\_\_\_\_\_\_\_\_\_\_\_\_\_\_\_\_ \_\_\_\_\_\_\_\_\_\_\_\_\_\_\_\_\_\_\_\_\_\_\_\_\_\_\_\_\_\_\_\_\_\_\_\_\_\_\_\_\_\_\_\_\_

wirt

\_\_\_\_\_\_\_\_\_\_\_\_\_\_\_\_\_\_\_\_\_\_\_\_\_\_\_\_\_\_\_\_\_\_\_\_\_\_\_\_\_\_\_\_\_

**Firma del Presidente del Jurado (director)**

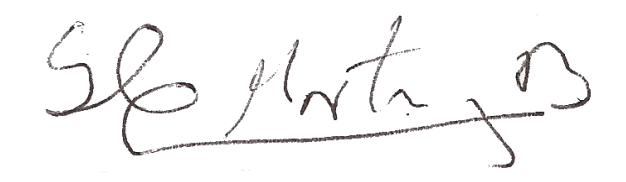

**Firma del Jurado 1**

**Firma del Jurado 2**

Neiva, 31 / 03 / 2016

\_\_\_\_\_\_\_\_\_\_\_\_\_\_\_\_\_\_\_\_\_\_\_\_\_\_\_\_\_\_\_\_\_\_\_\_\_\_\_\_\_\_\_\_\_

\_\_\_\_\_\_\_\_\_\_\_\_\_\_\_\_\_\_\_\_\_\_\_\_\_\_\_\_\_\_\_\_\_\_\_\_\_\_\_\_\_\_\_\_\_

#### **DEDICATORIA**

A Dios por guiar siempre mi camino. A toda mi familia que me ha brindado su apoyo incondicionalmente, en especial a mis Padres Aura Ramírez Cano y José Héctor Salas que me han brindado su apoyo día a día. A mis Hermanos José David, Linda Julieth, Geller Hernández y Miller Hernández, y a todas aquellas personas que me han ayudado a formarme como persona y como profesional.

**Roberto Salas Ramírez.**

#### **AGRADECIMIENTOS**

El autor expresa sus agradecimientos a:

A Dios por darme salud y la oportunidad de obtener una buena educación.

A mi familia por brindarme su apoyo y afecto en todo momento de mi vida.

A la Universidad Surcolombiana por ser mi alma Mater, la cual me permitió realizar mi educación superior.

Al Director del proyecto de Grado, el ingeniero Agustín Soto Otálora por su tiempo y colaboración prestados en la realización de este proyecto.

A los docentes que contribuyeron a mi formación profesional durante mi estadía en la Universidad, Ing. José Salgado, Ing. Vladimir Mosquera, Ing. Neisar Salazar, Ing. Julián Molina, Ing. Faiber Robayo, Ing. Ramiro Perdomo, Ing. German Martínez, Ing. Martin Bravo, Ing. Edilberto Polanía, Ing. Jesús Quintero y el Ing. Javier Rubio.

A aquellas personas que de una u otra manera me colaboraron con su conocimiento y habilidades en el desarrollo del proyecto, Jesús David Suarez, Jesús Andrés Cruz, José David Salas, Julián Andrés Cuellar y el Ingeniero Miguel Ángel Díaz.

# **TABLA DE CONTENIDO**

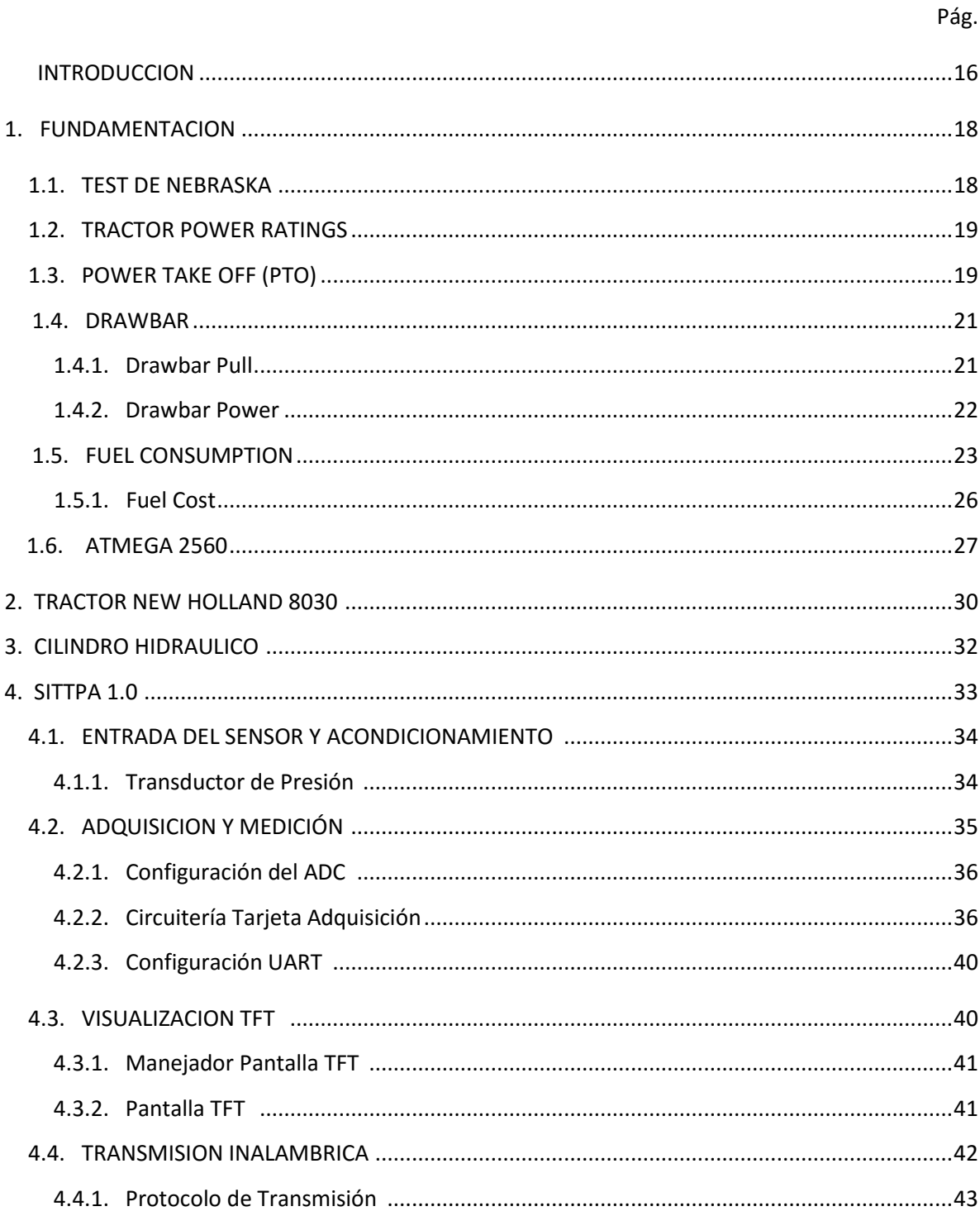

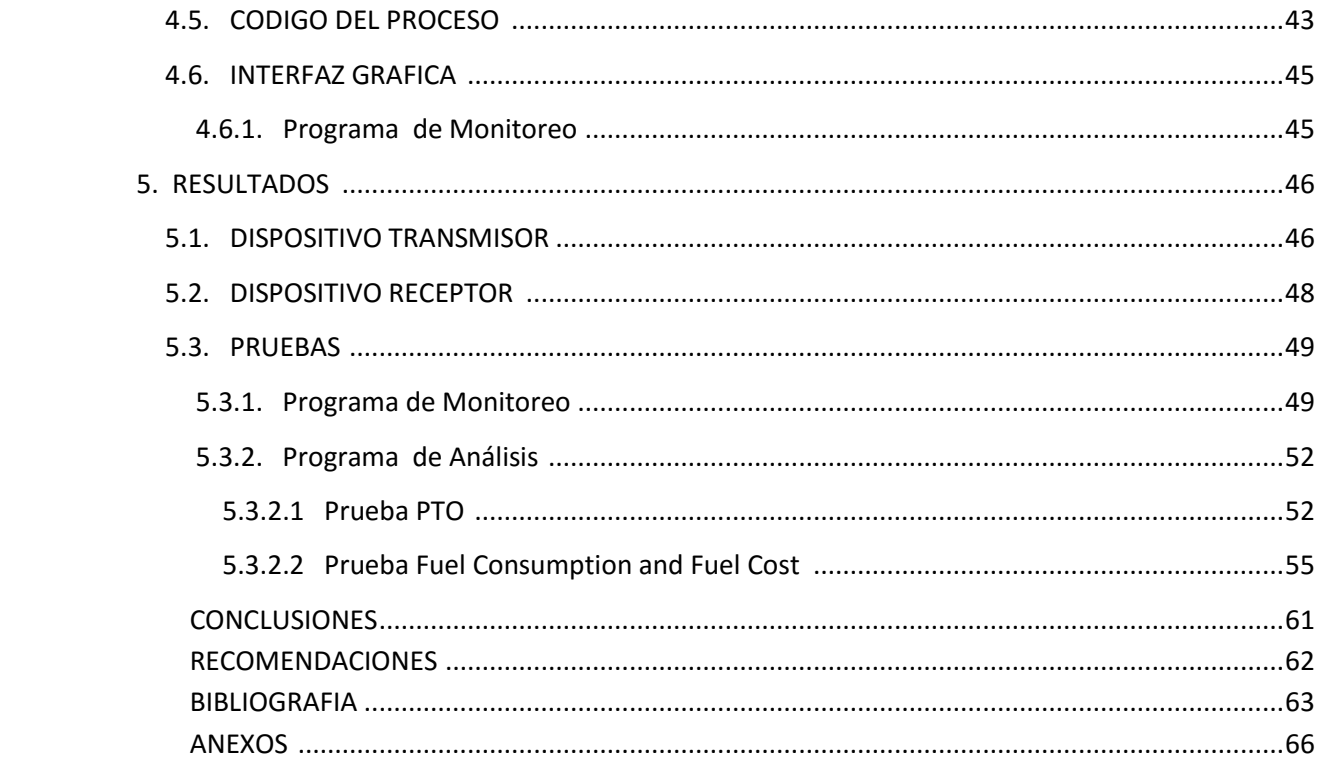

# **LISTA DE FIGURAS**

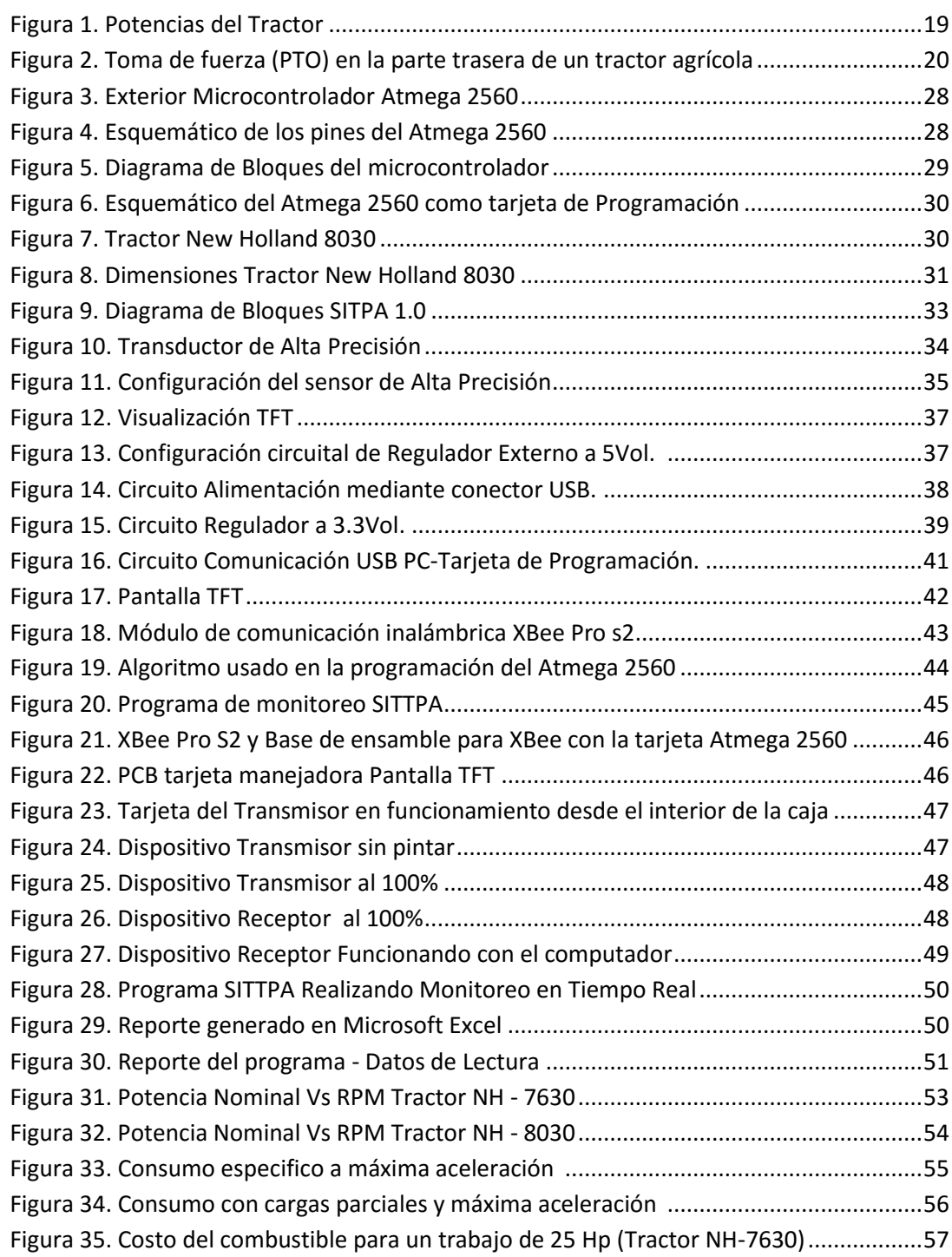

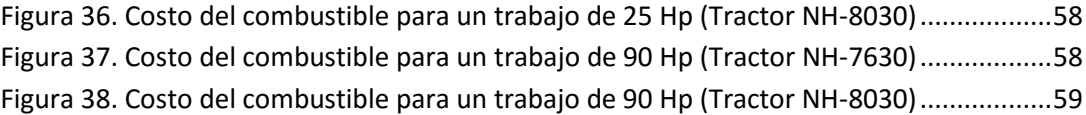

# **LISTA DE CUADROS O TABLAS**

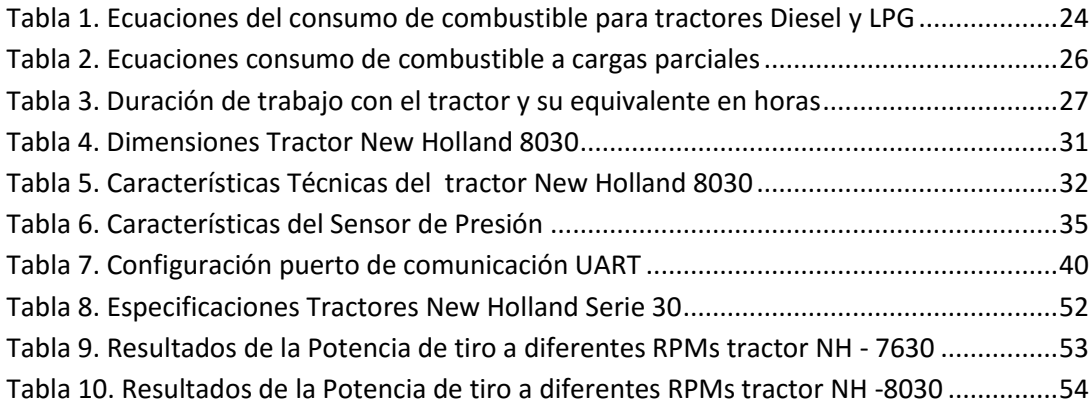

# **LISTA DE ANEXOS**

# Pág.

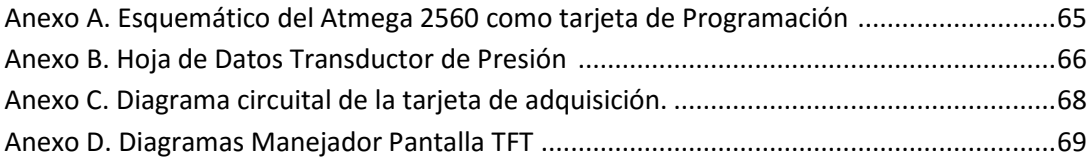

#### **GLOSARIO**

**ZIGBEE:** Son protocolos de alto nivel usados en la comunicación inalámbrica mediante [radiodifusión digital](https://es.wikipedia.org/wiki/Radio_digital) de bajo consumo, se basa en el [estándar](https://es.wikipedia.org/wiki/Norma_%28tecnolog%C3%ADa%29) [IEEE 802.15.4](https://es.wikipedia.org/wiki/IEEE_802.15.4) de [redes inalámbricas](https://es.wikipedia.org/wiki/WPAN)  [personale](https://es.wikipedia.org/wiki/WPAN)s. Su principal aplicación se da en proyectos donde se requieren comunicaciones seguras con baja tasa de envío de datos y maximización de la vida útil de sus baterías.

**TEST DE NEBRASKA:** El test de Nebraska permite a los granjeros conocer con exactitud la información de los tractores de tal manera que al momento de adquirir uno estos elijan el que mejor se adapta a sus necesidades.

**POWER TAKE OFF:** La potencia de tiro es usada para suplir potencia rotacional a las diferentes maquinarias tales como prensas, bombas y cortadoras. En el caso de un tractor agrícola esa potencia se toma de la fuerza rotacional del motor, es decir el torque del motor.

**DRAWBAR:** El Drawbar (barra de tiro) es un acople solido entre el tractor y la carga del tractor, esta barra comúnmente es denominada barra de tracción.

**DRAWBAR PULL:** El Drawbar pull (fuerza de empuje) es una fuerza la cual depende de la carga en la parte trasera del tractor, del esfuerzo neto (gross effort) y de la resistencia de rodamiento (rolling resistance) la cual depende del agarre de las ruedas del tractor y del tipo de suelo en el que se está trabajando.

**DRAWBAR POWER:** El Drawbar power (DB-Hp) o potencia de tracción o empuje es la potencia ejercida por el tractor a la hora de arrastrar una carga, por lo general esta potencia es medida en el punto intermedio entre el tractor y la carga.

**ATMEGA 2560:** El chip Atmega 2560 es un microcontrolador AVR (8 Bits) de alto rendimiento fabricado por la compañía Atmel, es programable de bajo consumo y de costo relativamente bajo. Posee en su interior tecnología CMOS.

**TRANSDUCTOR:** Es un dispositivo capaz de transformar o convertir una determinada manifestación de energía de entrada, en otra diferente a la salida, pero de valor muy pequeños en términos relativos con respecto a un generador. Es un dispositivo usado principalmente en la industria, en la medicina interna, en la agricultura, en robótica, en aeronáutica, etc.

**SENSOR:** Es un dispositivo capaz de detectar magnitudes físicas o químicas, llamadas variables de instrumentación, y transformarlas en variables eléctricas. Las variables de instrumentación pueden ser por ejemplo: temperatura, intensidad lumínica, distancia, aceleración, inclinación, desplazamiento, presión, fuerza, torsión, humedad, movimiento, pH, etc.

**UART:** Son las siglas en inglés de Universal Asynchronous Receiver-Transmitter, que significa: Transmisor-Receptor Asíncrono Universal, es el dispositivo que controla los puertos y dispositivos serie. Se encuentra integrado en la placa base o en la tarjeta adaptadora del dispositivo.

**CILINDRO HIDRÁULICO:** Son actuadores mecánicos que son usados para dar una fuerza a través de un recorrido lineal. La operación de los cilindros hidráulicos se da mediante la obtención de la energía de un fluido hidráulico presurizado, que es típicamente algún tipo de aceite.

#### **RESUMEN**

El trabajo realizado consiste en la implementación y evaluación de un sistema de transmisión telemétrica de un dinamómetro hidráulico.

La razón que motiva la realización de este proyecto, radica en que para la Granja Experimental de la Universidad Surcolombiana y sus beneficiarios, es necesario recopilar datos de una manera rápida y confiable dando así la posibilidad de tener bases de datos actualizadas acerca del uso del cilindro hidráulico del Tractor a la hora de realizar pruebas o trabajos a campo abierto, de esta manera se puede dar un mayor control al uso de este llevando un monitoreo continuo y en tiempo real de las variables que se desean medir.

Actualmente, el monitoreo al cilindro Hidráulico del tractor se hace de manera análoga y a simple vista del operario o estudiante que está trabajando y la recopilación de datos se hace en un tiempo que aunque es corto relativamente no se produce de manera continua lo que ocasiona que se produzca el error humano y por tanto la confiabilidad de los datos se ponga en cuestionamiento a la hora de su recopilación. Debido a esto es necesario la automatización de dicho proceso de recopilación de datos, mediante el diseño e implementación de un sistema de monitoreo telemétrico, el cual no solo permite la recopilación de los datos de una forma más rápida y confiable, sino que también permite el almacenamiento de los mismo para así llevar un historial o base de datos.

El nuevo sistema se basa en adquisición de datos mediante la implementación de un protocolo de comunicación basado en ZigBee, se creó una red cerrada y única (Emisor - Receptor) y se empleó un transductor de presión para la toma de los datos lo cual hace más eficiente y preciso el sistema, además de que dichos datos son almacenados en un archivo que puede ser modificado posteriormente y posee una interfaz gráfica la cual permite la correcta visualización de la presión y fuerza en tiempo real.

#### **ABSTRACT**

This work consists in the implementation and evaluation of a system of telemetric transmission of a hydraulic dynamometer.

The main reason that motivates the realization of this project is that for the Experimental Farm of Surcolombiana University and his beneficiaries, it is necessary to collect data quickly and reliably, giving the possibility of having updated databases about the use of Tractor and the hydraulic cylinder when the tractor is testing or working in open field, giving more control to the use of this being a continuous real-time monitoring of the variables to be measured.

Currently, the monitoring is performed by hydraulic cylinder is performed similarly as the naked eye of the operator or student working and data collection is done in a time but is relatively short does not occur continuous what causes the human error and therefore the reliability of the data is put into question at the time of collection. Because of this, the automation of the data collection process by designing and implementing a telemetry monitoring system, which not only allows the collection of data more quickly and reliably, but also allows the necessary storing the same in order to keep a record or database.

The new system is based on acquisition of telemetry data by implementing a communication protocol based on ZigBee, a closed, single network (Transmitter - Receiver) was established and a pressure transducer was used for making the data which more efficient and accurate system, besides that the data are stored in a file that can be modified later and has a graphical interface which allows the correct visualization of pressure and force in real time.

#### **INTRODUCCIÓN**

Actualmente, con los avances tecnológicos a pasos agigantados, las comunicaciones inalámbricas constituyen un sector muy dinámico y de mucho crecimiento en el Área de las TICS.

Gracias a estos avances se ha generado un gran impacto socioeconómico debido al uso y descubrimiento de tecnologías como la telefonía móvil (GSM, 3G, LTE, etc.); las redes inalámbricas como la WiFi o la WiMAX; los sistemas de conexión sin cables como el Bluetooth; o el uso de redes inalámbricas de sensores (ZigBee).

Sin embargo, a pesar de los avances de los últimos años, es necesario diseñar e implementar tecnologías que sean capaces de mejorar las prestaciones de las redes inalámbricas en cuanto a aspectos como:

- $\triangleright$  Velocidad de transmisión.
- $\triangleright$  Retardo.
- $\triangleright$  Consumo.
- $\triangleright$  Costo.
- $\triangleright$  Cobertura.

De esta manera se pueden abordar con éxito los problemas que se plantean en un mundo donde se exigen mejoras constantes tanto en software como en hardware de los diferentes dispositivos de trasmisión y recepción de información, con el propósito de ofrecer calidad de servicio a los usuarios y a su vez garantizar que dicha información (Voz, Datos, Video, etc.) sea procesada de una forma confiable.

Hoy en día la electrónica ha llegado a casi todos los aspectos de la cotidianidad y la industria, entre los cuales se encuentra la Agricultura.

En la agricultura siempre ha sido necesario llevar un monitoreo constante del trabajo que se realiza y a su vez es esencial llevar un completo control del manejo adecuado del equipo agrícola, este proceso siempre ha evolucionado al mismo tiempo que lo ha hecho la electrónica como se puede ver a través de la historia, cuando la electrónica estaba en sus inicios muchos de los procesos agrícolas eran manuales y sus controles era rudimentarios y en muchas ocasiones no eran fiables, sin embargo, a medida que la electrónica fue ganando fuerza también lo fue haciendo el área agrícola donde los proceso de monitoreo se fueron automatizando en las diferentes áreas agrícolas mediante el uso de sensores y registros automáticos.

En la Actualidad existen sensores digitales capaces de almacenar datos en un registro y de visualizarlos mediante display digitales, aunque estos sensores son eficientes carecen de mayor utilidad ya que su costo es elevado en comparación con la tarea a realizar. Por ello es necesario que se creen herramientas que realicen el mismo trabajo con menor precio y con mejoras en el control de los datos. Actualmente en cuanto al manejo del tractor en tareas de labranza los usuarios se conforman con las pruebas que se le realizan a este bajo los estándares NTTL y se limitan solo a ello lo cual no es recomendable ya que cuando un usuario compra un equipo agrícola debe estar seguro de poder usar el mismo al 100% de su capacidad para sacar el mayor beneficio en cuanto al trabajo realizado y al costo del combustible y más aún si es para emplearse en una Granja Experimental.

La Universidad Surcolombiana tiene a su disposición una granja Experimental en la cual se llevan a cabo diferentes tareas en pro del desarrollo de los estudiantes y de la región en materia agrícola.

Al ser la única granja Experimental en la región huilense es necesario que varias de las tareas que se realizan allí empiecen a automatizarse de tal manera que los resultados sean más exactos y aporten mayor información a los diferentes procesos experimentales que se llevan a cabo.

Por este motivo es necesario que siempre se esté monitoreando el trabajo realizado por el tractor en la labranza de suelos y las posibles variantes que se presentan, dando la posibilidad de realizar el trabajo de una manera más eficiente al tener mayor información la cual ayuda a un mejor desempeño de dicha tarea con los menores costos posibles.

Por ello la implementación de un sistema de adquisición de datos para la Granja Experimental de la Universidad Surcolombiana es necesaria.

Este Sistema cuenta con una red de trasmisión inalámbrica la cual permite la transmisión de datos en un rango de 1 kilómetro y está conformado por un emisor y un receptor, posee una interfaz gráfica digital en la parte del emisor. A demás posee un programa de control y medición para computadora el cual posee una interfaz gráfica amigable al usuario y posee otras grandes utilidades que permiten ver información en tiempo real y permite evaluar datos estadísticos de la eficiencia del tractor en trabajos cotidianos y hace posible el almacenamiento de los datos adquiridos, los calculados y las imágenes en archivos de computadora los cuales pueden ser utilizados en cualquier momento por el usuario.

#### **1. FUNDAMENTACIÓN**

#### **1.1 TEST DE NEBRASKA**

El laboratorio de la Universidad de Nebraska (NTTL) está oficialmente designado como la estación de prueba en estados unidos de los tractores de acuerdo con la Organización economía de Cooperación y Desarrollo (OECD) bajo códigos OECD. Sin embargo actualmente los tractores son testeados en su país de manufactura bajo estándares desarrollados en la Universidad de Nebraska. Actualmente hay 29 países que se rigen bajo ese código OECD de los cuales 25 son miembros y 4 no.

El test de Nebraska permite a los granjeros conocer con exactitud la información de los tractores de tal manera que al momento de adquirir uno estos elijan el que mejor se adapta a sus necesidades.

Lo más importante que deben saber sobre este test es que los resultados son basados en pruebas reales, esto quiere decir que el test no es subjetivo. Los reportes no dirán si la cabina es confortable o si los controles son fáciles de usar. La intención de este test es dar las características mecánicas y de rendimiento de los tractores en mínimos y máximos, es decir números y más números. Lo cual permite una clara comparación entre los diferentes modelos de tractores considerando variables como el trabajo a realizar y los diferentes tipos de suelo a los cuales se puede encontrar y a su vez adaptar, es decir una prueba objetiva.

Como se mencionó anteriormente los reportes son números y en ocasiones gráficas donde se definen caballos de fuerza, torque, consumo de combustible, sistema hidráulico, capacidad de arrastre, medidas, potencia de barra, entre otros aspectos.

La diferencia entre los niveles del test son opcionales, es decir que puede adaptar los resultados del test al nivel que desee el usuario de acuerdo a las necesidades de trabajo

Algunos de los niveles de los reportes pueden ser:

**Test de Especificaciones:** este test verifica las medidas y las especificaciones para estar seguro de que todo es consistente con las especificaciones de fábrica.

**Test de Condición:** los ingenieros graban las condiciones exactas de prueba del tractor para asegurarse que esas condiciones cumplen con los requerimientos del procedimiento de prueba.

**Test Obligatorio:** los ingenieros graban el rendimiento del tractor a la potencia promedio en los diferentes aspectos que involucran este, además incluyen las pruebas de barra, pruebas de tiro y la toma del consumo de combustible.

**Gráficos:** Numerosas gráficas disponibles en los reportes para dar a los lectores una mejor referencia al mirar la potencia de tiro (PTO) y el consumo de combustible (PTO).

# **1.2 TRACTOR POWER RATINGS**

Las diferentes potencias del tractor son usadas para evaluar el tamaño de los tractores y sus motores. Esto es importante ya que conocer las diferentes potencias de los tractores en sus máximos valores hace posible su comparación y por tanto su competencia en el mercado actual.

Es importante saber que la potencia de uso es usualmente menor a la potencia máxima de prueba. Las unidades para expresar la potencia deben ser conocidas antes de determinar la potencia de uso recomendada. En la figura 1 se puede observar las potencias nominales del tractor y su localización en el mismo a la hora de realizar pruebas.

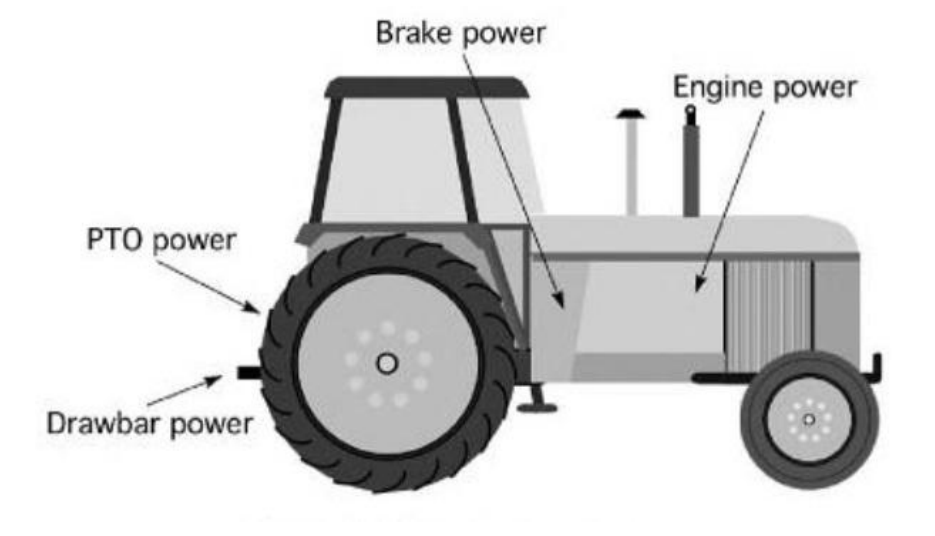

Figura 1. Potencias del Tractor.

Fuente: Introduction to Agricultural engineering technology. Third Ed. Pag. 82.

#### **1.3 POWER TAKE OFF POWER**

El power take off power (PTO-Hp) es una de las potencias derivadas de la potencia de tiro o (power take off) de un tractor agrícola. Las potencias de tiro son usadas para suplir potencias rotacionales a las diferentes maquinarias tales como prensas, bombas y cortadoras.

En el caso de un tractor agrícola esa potencia se toma de la fuerza rotacional del motor, es decir el torque del motor.

En la siguiente imagen se puede observar el engranaje de un motor agrícola del cual se toma la potencia de tiro power take off.

Figura 2. Toma de fuerza (PTO) en la parte trasera de un tractor agrícola.

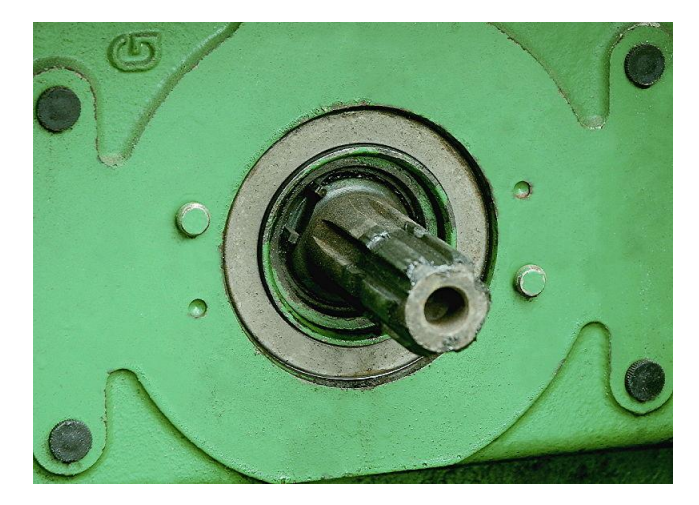

Podemos determinar la potencia (PTO) del tractor agrícola mediante la siguiente ecuación matemática la cual esta expresada de la siguiente manera:

Power (Hp) = 
$$
\frac{To \times N}{5252}
$$

Dónde: To = Torque (lb-ft) Hp= Potencia en caballos de fuerza N= Velocidad (RPM)

O mediante esta otra expresión en sistema SI:

Power (kW) = 
$$
\frac{T \cdot x \cdot N}{9549}
$$

Dónde: To = Torque (Nm) kW= potencia en Kilo Watts N= Velocidad (RPM)

Fuente: Introduction to Agricultural engineering technology. Third Ed. Pag. 83.

#### **1.4 DRAWBAR**

En agricultura y en especial en el caso de los tractores agrícolas el Drawbar (barra de tiro) es un acople solido entre el tractor y la carga del tractor, esta barra comúnmente es denominada barra de tracción. Generalmente dichos pesos o cargas a remolcar son herramientas para arado y tratamiento de suelos, los cuales son muy pesados y son herramientas dependientes del tractor. De la barra de tiro podemos destacar dos grandes cantidades a medir Drawbar pull (carga de empuje o tiro) que es una fuerza y Drawbar Power (potencia de empuje o tracción).

### **1.4.1 Drawbar Pull**

El Drawbar pull (fuerza de empuje) es una fuerza la cual depende de la carga en la parte trasera del tractor, del esfuerzo neto (gross effort) y de la resistencia de rodamiento (rolling resistance) la cual depende del agarre de las ruedas del tractor y del tipo de suelo en el que se está trabajando.

Teniendo en cuenta lo anteriormente dicho, matemáticamente podemos decir que la fuerza de empuje o el Drawbar pull se puede expresar como:

# Drawbar Pull = gross tractive effort  $-$  rolling resistance

Con esta expresión entonces se podría afirmar que una fuerza de empuje máxima o un Drawbar pull máximo se da cuanto la resistencia de rodamiento (parasita) es mínima o cercana a cero.

Cuando se habla de gross effort se refiere a la fuerza neta necesaria para llevar a cabo el arrastre del objeto, esta fuerza es dependiente del tipo de maquinaria que posee el tractor y a su vez es dependiente de las inclinaciones o variaciones presentes en el tipo de suelo en el cual se está trabajando.

Por otra parte cuando se habla de resistencia de rodamiento se trata de la resistencia parasita producida por el trabajo en diferentes tipos de suelo, es decir la resistencia parasita ejercida en un terreno firme va a ser mucho menor que la resistencia parasita de un suelo semi húmedo o de un suelo árido. Esta resistencia parasita puede estimarse dependiendo del tipo de suelo y conociendo el peso de la carga. Es decir si conocemos el tipo de suelo la resistencia parasita será un porcentaje del peso de la carga, por ejemplo en un terreno plano se podría decir que la resistencia parasita es menor al 3% del peso de la carga, entonces si tenemos una carga de 1 tonelada la resistencia parasita que se presentaría sería menor al 3% del peso de la carga que sería aproximadamente 20 kilos lo cual en términos más sencillos seria cercana a cero con lo cual obtendríamos una fuerza de empuje máxima o un Drawbar máximo.

Fuente: The Agricultural Notebook Richard J. Soffe Pag. 606 y 608

#### **1.4.2 Drawbar Power**

Drawbar power (DB-Hp) o potencia de tracción o empuje es la potencia ejercida por el tractor a la hora de arrastrar una carga, por lo general esta potencia es medida en el punto intermedio entre el tractor y la carga.

En muchas de las pruebas de capacidad que se le hace a los tractores referente al Drawbar power se usa un cilindro hidráulico o un dinamómetro el cual nos da datos al momento de realizar las pruebas de tracción con diferentes cargas y en diferentes tipos de suelo y nos permite así tener una mejor apreciación de las capacidades del tractor en cuanto a tracción se refiere. Cabe resaltar que estas pruebas de potencia se realizan también a diferentes velocidades lo cual nos permite conocer la velocidad a la que mejor puede o no desempeñar una tarea de arrastre.

Matemáticamente la potencia de tracción o empuje o el Drawbar power se puede estimar mediante la siguiente expresión

Drawbar Power (DBHp) = 
$$
\frac{F x V}{375}
$$

Dónde:  $F =$  Fuerza (lb) Hp= Potencia en caballos de fuerza V= Velocidad (mph)

O mediante esta otra expresión en sistema SI:

Drawbar Power (kW) = 
$$
\frac{F x V}{3.6}
$$

Dónde: F = Fuerza (kN) kW= potencia en Kilo Watts V= Velocidad (Km/h)

Cabe resaltar que la fuerza en cualquiera de las dos ecuaciones es en si la fuerza de empuje o el Drawbar pull del cual ya hablamos anteriormente, es decir si se conoce el Drawbar pull solo tenemos que hace la conversión que sea necesaria dependiendo de la ecuación que deseemos usar.

Fuentes: The Agricultural Notebook Richard J. Soffe Pag. 606 Introduction to Agricultural engineering technology. Third Ed. Pag. 83.

#### **1.5 FUEL CONSUMPTION**

El consumo de combustible es quizás una de las variables más importantes que se debe tener en cuenta a la hora de analizar el rendimiento de un tractor agrícola en las diferentes condiciones del trabajo de campo que se puedan presentar ya que mediante el buen manejo de los datos sobre el consumo de combustible podemos manejar lo que se conoce como costos operativos los cuales dependen en más del 80% del consumo de combustible.

El consumo de combustible se mide como la cantidad de combustible que se usa durante un periodo de tiempo. La medida más común de energía eficiente en un tractor referente al combustible es el consumo volumétrico especifico (SVFC del inglés Specific Fuel Consumption) el cual se da en las unidades L/kW-hr para el sistema internacional o en gal/Hp-hr para el sistema inglés. Por lo general el consumo volumétrico especifico no se ve afectado por el tamaño del motor sin embargo estas medidas sirven para poder comparar la eficiencia de energía éntrelos diferentes modelos de tractores en el mercado.

Actualmente se puede estimar el consumo de combustible bajo los estándares ASAE (Agricultural Machinery Management engineering) de acuerdo a sus respectivas secciones 6.3.2.1, 6.3.2.1.1 y 6.3.2.1.1.2 de ASAE EP496.2.

De acuerdo a estas secciones tenemos que:

"6.3.2.1. El consumo de combustible para tractores. El consumo promedio anual para tractores puede ser usado para calcular el costo de maquinaria para cualquier empresa, sin embargo, para determinar el costo de una operación particular como el arado, el consumo de combustible entonces se basara en el requerimiento de potencia que se necesita para dicho trabajo."

"6.3.2.1.1. Consumo promedio anual para cualquier modelo de tractor se puede aproximar con los datos del laboratorio de la universidad de Nebraska (NTTL). Entonces el consumo de gasolina podrá estimarse con la siguiente expresión para el sistema internacional:

$$
Qavg = 0.305 \times Ppto
$$

Dónde:

Qavg = Consumo promedio de Gasolina (Litro/hr) Ppto = Potencia PTO (kW).

Y con la siguiente expresión para el sistema inglés:

$$
Qavg = 0.06 x Ppto
$$

Dónde:

Qavg = Consumo promedio de Gasolina (Galón/hr) Ppto = Potencia PTO (Hp)."

"6.3.2.1.2. Un tractor Diesel puede usar aproximadamente el 73% como máximo del consumo de un tractor de gasolina, y un tractor con gas derivado del petróleo (LPG del inglés liquefied petroleum gas) usa el 120% como máximo."

Basándonos entonces en la sección anterior podemos deducir entonces las expresiones matemáticas para un tractor Diesel y para un tractor con LPG las cuales las podemos observar en la siguiente tabla.

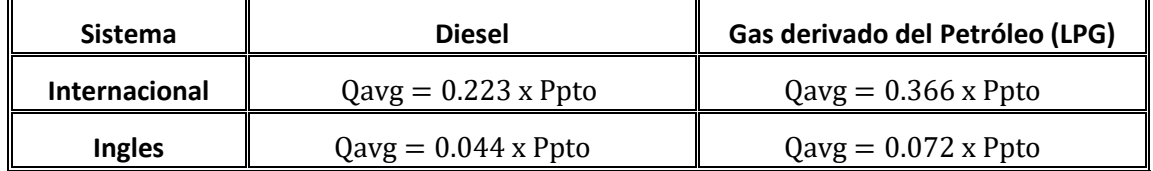

Tabla 1. Ecuaciones del consumo de combustible para tractores Diesel y LPG

Esas ecuaciones son usadas para hallar el consumo promedio anual, y fueron usadas en los reportes proporcionados por la Universidad de Nebraska (NTTL).

El consumo de combustible bajo pruebas de variación de potencia PTO (95%, 85%, 75%, 65%, 55%, 45%, 35%, 25% y 15% en nuestro caso) se halla de la siguiente manera:

Primero hallamos el consumo promedio, luego este valor lo dividimos por el porcentaje de la potencia de prueba, de esta manera hallamos el consumo específico para una carga de acuerdo a los datos de la Universidad de Nebraska (NTTL), sin embargo bajo el estándar ASAE EP496.2 del 2002ª se tiene un proceso matemático establecido sobre el consumo de combustible especifico.

De acuerdo a la sección 6.3.2.2 del estándar ASAE EP496.2 del 2002a se establece que:

"6.3.2.2 las operaciones que estiman el consumo especifico de combustible para una operación o tarea específica requiere de la potencia PTO total que se requiere para dicha operación. La potencia PTO equivalente es entonces dividida por el máximo de la potencia PTO de tal manera obtenemos un porcentaje de carga para el motor. Entonces el consumo de combustible para dicha carga puede estimarse bajo la cláusula 3 del estándar ASAE D497. Entonces el consumo de combustible para una operación particular puede estimarse bajo el siguiente cálculo:

$$
Qp = Qsvfc x Pt
$$

Dónde:

Qp = consumo estimado para una operación determinada en L/hr o gal/hr Qsvfc = Consumo Volumétrico especifico en L/kW-hr o gal/Hp-hr determinado en cláusula 3 del estándar ASAE D497. Pt = Potencia PTO requerida para una operación en particular

Cabe mencionar que un 15% más del consumo de combustible se suma a los reportes de Nebraska con el fin de emular los efectos producidos por el tipo de suelo, esto con el fin de compensar la pérdida de eficiencia que se presenta en el trabajo de campo."

La cláusula 3 que se mencionó anteriormente habla de:

"3.3 la eficiencia de combustible varia por el tipo de combustible que se usa y por la carga sobre el tractor. Los tractores agrícolas típicos y los tractores con motores híbridos con una carga por encima del 20% son modelados por las siguientes ecuaciones. El consumo típico de combustible para una operación especifica esta dado en L/kW-hr para sistema internacional y por gal/Hp-hr para sistema inglés, donde la X de las ecuaciones representa el porcentaje en decimal de la potencia PTO requerida para una operación específica, la cual se saca sobre la potencia máxima PTO nominal del tractor. Esas ecuaciones son:

Gasolina:

 $\textit{Gasolina (SI)} = 2.74X + 3.15 - 0.203\sqrt{697X}$  $\textit{Gasolina (US)} = 0.54X + 0.62 - 0.04\sqrt{697X}$ 

Diesel:

 $Diesel(SI) = 2.64X + 3.91 - 0.203\sqrt{738X + 173}$  $Diesel (US) = 0.52X + 0.77 - 0.04\sqrt{738X + 173}$ 

LPG (Gas derivado del petróleo):

$$
LPG(SI) = 2.69X + 3.41 - 0.203\sqrt{646X}
$$
  

$$
LPG(US) = 0.53X + 0.62 - 0.04\sqrt{646X''}
$$

La ecuaciones anteriormente establecidas nos dan un aproximado del consume de combustible para una tarea específica pero no para cargas parciales, entonces para cargas parciales tenemos que las ecuaciones para estimar dichos consumos son las que se muestran en la siguiente tabla.

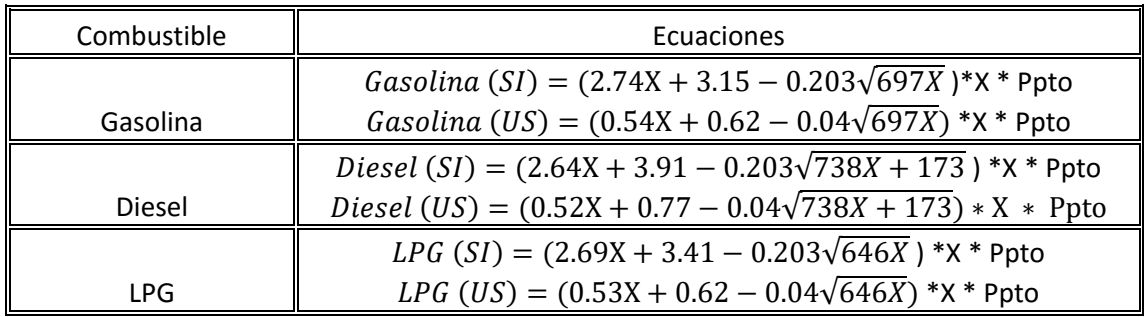

Tabla 2. Ecuaciones consumo de combustible a cargas parciales.

Dónde:

X= representa el porcentaje de carga en decimal. Ppto= que es la potencia PTO nominal del tractor. Y el resultado se da en L/hr o gal/hr dependiendo del sistema que se use.

Fuente: Predicting Tractor Fuel Consumption Robert D Grisso, Michael F. Kocker y David H. Vaughan. (Universidad de Nebraska – Lincoln).

# **1.5.1 Fuel Cost**

Es muy importante y prudente antes de comprar maquinaria agrícola y en especial maquinaria dependiente de una fuente de combustible (como el tractor), analizar la viabilidad económica del mismo, frecuentemente en algún punto nos encontraremos con que es mejor rentar maquinaria que comprarla y viceversa. Conociendo los costos de combustible de la maquinaria estaremos estimando de un 70 a 80 por ciento del total de los costos operativos del tractor, ya que el resto depende de costos de mantenimiento y cuidado de esta, los cuales son por lo general costos fijos, mientras que los costos de combustible siempre son variables y dependen del trabajo que se desea realizar.

El costo de maquinaria agrícola por hora de trabajo es fuertemente influenciado por su uso. Las horas anuales de uso de un tractor por lo general pueden ser determinados por un hora metro para aquellas ocasiones en las cuales un tractor se usa para diferentes tareas, a lo largo de un año, pero cuando se tiene un plan de trabajo trimestral, bimestral o anual no es necesario, ya que se conoce de anticipación las horas e intensidad de trabajo para dicho tiempo.

Para una granja agrícola como la Experimental de la Universidad Surcolombiana es de suma importancia conocer a priori los costos operativos de un trabajo que se desea realizar ya que al llevar a cabo diferentes proyectos de investigación las cuales se realizan gracias a propuestas realizadas por estudiantes e ingenieros y los costos de estos corren por parte de la universidad, se hace necesario antes de aprobar un trabajo o proyecto mirar los costos de combustible que se usaran para tal fin con el objetivo de analizar la viabilidad económica del proyecto de acuerdo a su duración de trabajo.

En la sección anterior se puede apreciar que se dieron a conocer las diferentes ecuaciones que nos determinan el consumo de combustible por hora de acuerdo a las necesidades o al trabajo realizado, para saber los costos operativos por tiempo de trabajo lo que haremos es multiplicar los consumos hallados por el precio de combustible y a su vez por el número de horas empleadas de acuerdo a la siguiente tabla.

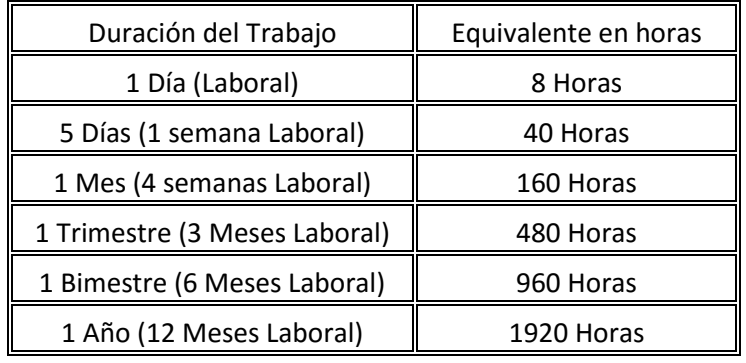

Tabla 3. Duración de trabajo con el tractor y su equivalente en horas.

#### **1.6 ATMEGA 2560**

Debido a los requerimientos de la industria es necesario que en los diferentes proyectos realizados para esta sean innovadores y se usen tecnologías adecuadas para la solución de los diversos problemas que se nos presenten, llevando muy claro que tanto la tecnología como los costos de elaboración vayan de la mano de forma que se presente un proyecto tecnológicamente hablando eficiente y viable económicamente.

El chip Atmega 2560 es un microcontrolador AVR (8 Bits) de alto rendimiento fabricado por la compañía Atmel, es programable de bajo consumo y de costo relativamente bajo. Posee en su interior tecnología CMOS.

Esta tecnología permite la ejecución de instrucciones de gran alcance en un solo ciclo de reloj, además logra rendimientos que se acercan a 1 MIPS por MHz lo cual permite el diseño de sistemas óptimos comparando el consumo de energía con la velocidad de procesamiento.

El atmega 2560 posee un encapsulado industrial resistente a un amplio rango de temperaturas que oscilan entre -40°C a los 85°C los cual es perfecto para desarrollos industriales, posee ademas un montaje superficial ideal para proyectos que requieran de espacio limitado en su diseño electronico.

En la siguiente imagen podemos observar el encapsulado exterior del atmega 2560.

Figura 3. Exterior Microcontrolador Atmega 2560

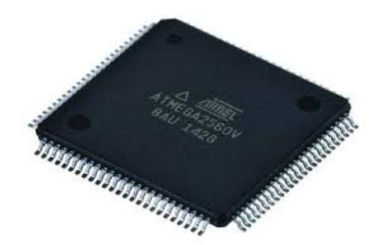

Fuente: http://www.atmel.com/images/doc2549.pdf

El 2560 tiene 54 pines (Entrada/Salida) digitales (14 de estos pueden usarse como salidas PWM), 16 entradas análogas, 4 UARTs (puertos seriales por hardware), oscilador de cristal a 16MHz, permite conexión USB, posee un voltaje de operación de 5 V DC.

La distribución de pines como la descripción de cada uno de ellos se puede observar en la siguiente figura.

Figura 4. Esquemático de los pines del Atmega 2560

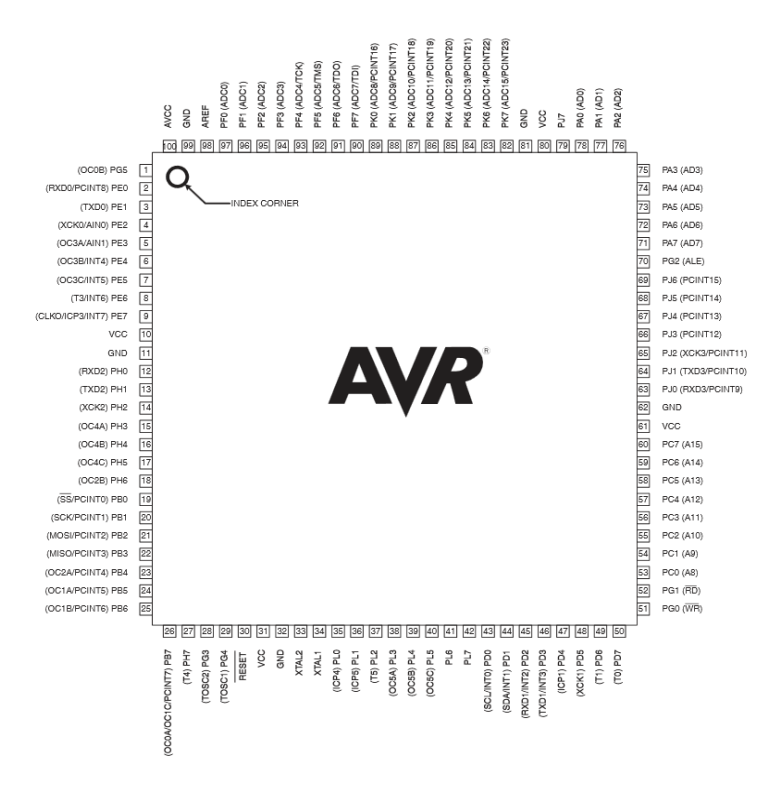

Fuente: http://www.atmel.com/images/doc2549.pdf
La tecnología presente en el microcontrolador combina un set grande de instrucciones con 32 registros de propósito general. Todos los 32 registros son directamente conectados a la unidad lógico aritmética (ALU), alojando dos registros independientes para ser accesados por una única instrucción ejecutada en un ciclo de reloj. El resultado de esta combinación es un código más eficiente y un manejo de variables y datos 10 veces más rápido que un microcontrolador CISC convencional lo cual lo hace ideal para nuestro uso de manejos y transmisión de datos. La arquitectura interna del microcontrolador se muestra en la siguiente figura.

Figura 5. Diagrama de Bloques del microcontrolador.

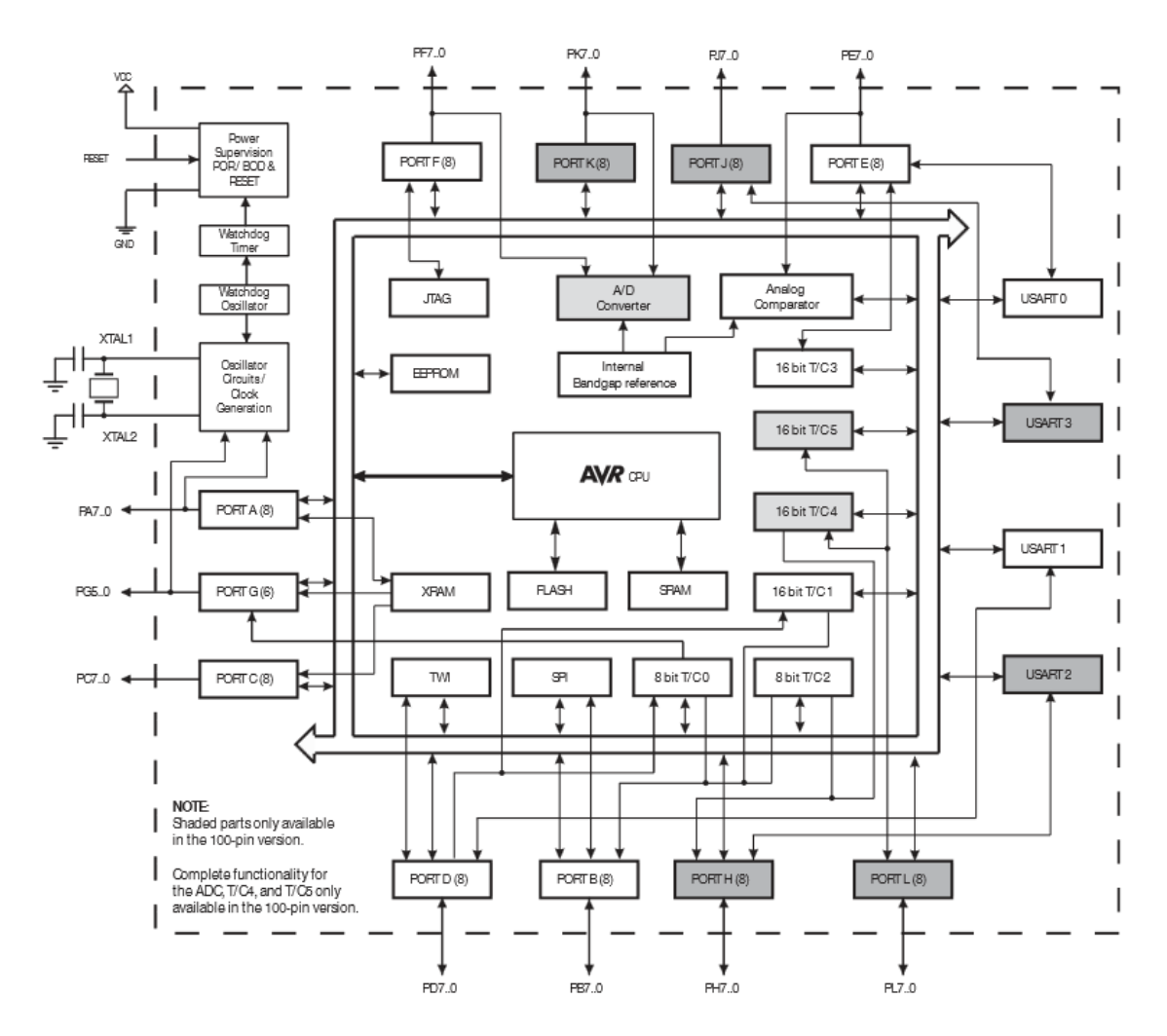

Fuente: http://www.atmel.com/images/doc2549.pdf

En la siguiente imagen se podrá apreciar la configuración circuital que se necesita para que el Atmega2560 funcione como tarjeta de programación.

Figura 6. Esquemático del Atmega 2560 como tarjeta de Programación

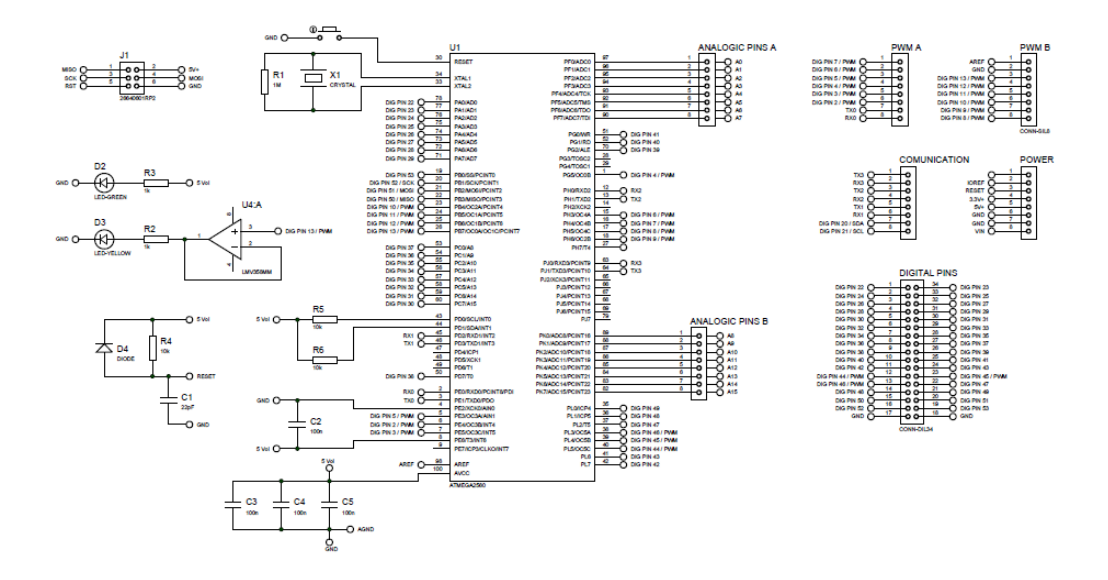

Para obtener una mejor visualización del esquemático este se podrá ver más detallado en el Anexo A.

#### **2 TRACTOR NEW HOLLAND 8030**

Ningún otro tractor logra superar la productividad, la versatilidad y el bajo costo operacional del tractor 8030 en cualquier tipo de terreno. Son incomparables cuando se trata de performance y confiabilidad. Este tractor es moderno robusto y lo mejor de todo económico. En pocas palabras es ideal para que su productividad sea más y más. En la siguiente imagen se puede ver el modelo 8030 del tractor New Holland.

Figura 7. Tractor New Holland 8030.

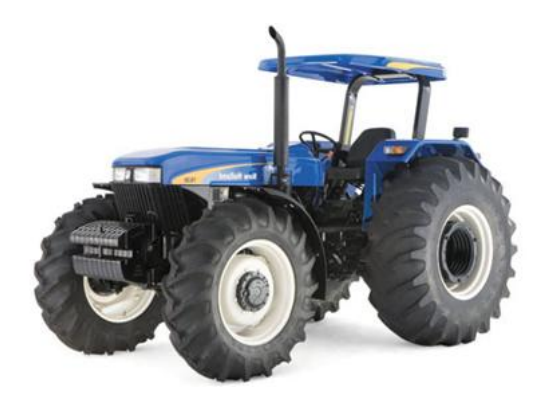

Fuente: http://www.nhsa.co.za/IR8113NINB.pdf

Las dimensiones del tractor new Holland 8030 se pueden visualizar en la siguiente imagen y recuadro respectivamente.

Figura 8. Dimensiones Tractor New Holland 8030.

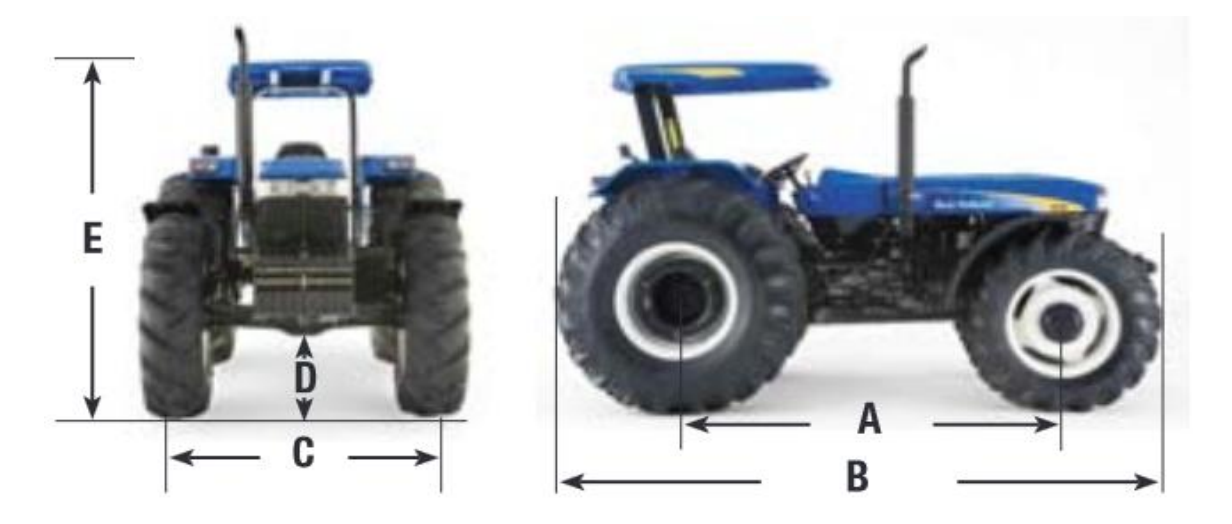

Tabla 4. Dimensiones Tractor New Holland 8030.

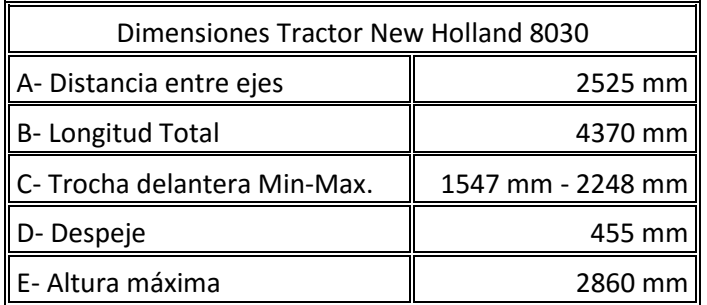

Fuente: http://www.nhsa.co.za/IR8113NINB.pdf

El new Holland 8030 posee una potencia de 120 Hp, posee robustez y resistencia ideal para trabajos en condiciones severas, a continuación se puede observar las características más importantes del tractor 8030.

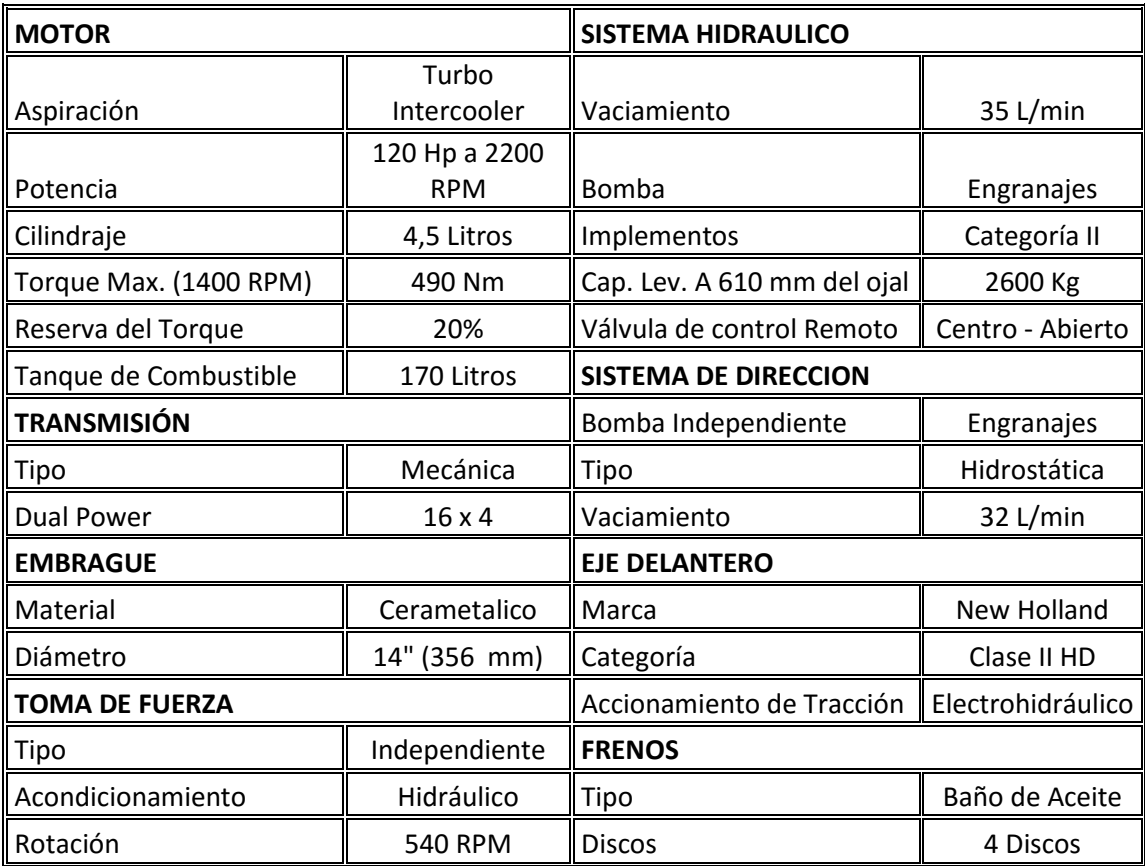

Tabla 5. Características Técnicas del tractor New Holland 8030

Fuente: [http://www.comasa.com.uy/descargas/NH\\_S30\\_7630\\_8030.pdf](http://www.comasa.com.uy/descargas/NH_S30_7630_8030.pdf)

## **3. CILINDRO HIDRAULICO**

Los cilindros hidráulicos son [actuadores](http://es.wikipedia.org/wiki/Actuador) [mecánicos](http://es.wikipedia.org/wiki/Mec%C3%A1nica) que son usados para dar una [fuerza](http://es.wikipedia.org/wiki/Fuerza) a través de un recorrido lineal.

La operación de los cilindros hidráulicos se da mediante la obtención de l[a energía](http://es.wikipedia.org/wiki/Energ%C3%ADa) de u[n fluido](http://es.wikipedia.org/wiki/Fluido) hidráulico [presurizado,](http://es.wikipedia.org/w/index.php?title=Presurizaci%C3%B3n&action=edit&redlink=1) que es típicamente algún tipo de [aceite.](http://es.wikipedia.org/wiki/Aceite)

El [cilindro](http://es.wikipedia.org/wiki/Cilindro) hidráulico consiste básicamente en dos piezas: un cilindro barril y un [pistón](http://es.wikipedia.org/wiki/Pist%C3%B3n) o émbolo móvil conectado a un vástago.

El cilindro barril está cerrado por los dos extremos, en uno está el fondo y en el otro, la cabeza por donde se introduce el pistón, que tiene una perforación por donde sale el vástago.

El pistón divide el interior del cilindro en dos cámaras: la cámara inferior y la cámara del vástago. L[a presión hidráulica](http://es.wikipedia.org/w/index.php?title=Presi%C3%B3n_hidr%C3%A1ulica&action=edit&redlink=1) actúa en el pistón para producir el [movimiento](http://es.wikipedia.org/wiki/Movimiento) lineal.

La fuerza máxima es función de la superficie activa del émbolo y de la presión máxima admisible, donde:

$$
Fuerza = \text{Presión x área}
$$

Esta fuerza es constante desde el inicio hasta la finalización de la carrera. La velocidad depende del [caudal](http://es.wikipedia.org/wiki/Caudal_%28fluido%29) de fluido y de la superficie del pistón. Según la versión, el cilindro puede realizar fuerzas de tracción y/o compresión.

De forma general los cilindros pueden ser clasificados en dos grupos: De simple efecto o de Efecto Doble, en la realización de este proyecto se empleó un cilindró de efecto simple.

#### **4. SITPA 1.0**

El Sistema Telemétrico de Presión Agrícola (SITPA) en su versión 1.0. Constituye el inicio de una era donde la granja experimental de la USCO busca automatizar la mayoría de sus procesos agrícolas con el objetivo de realizar proyectos de investigación más serios, en pro del desarrollo de la Región. De esta manera se brinda seguridad, confiabilidad y respaldo a la hora de adquirir y administra los datos de los diferentes procesos que allí se llevan a cabo.

En el siguiente diagrama de bloques podremos observar en que consiste SITPA.

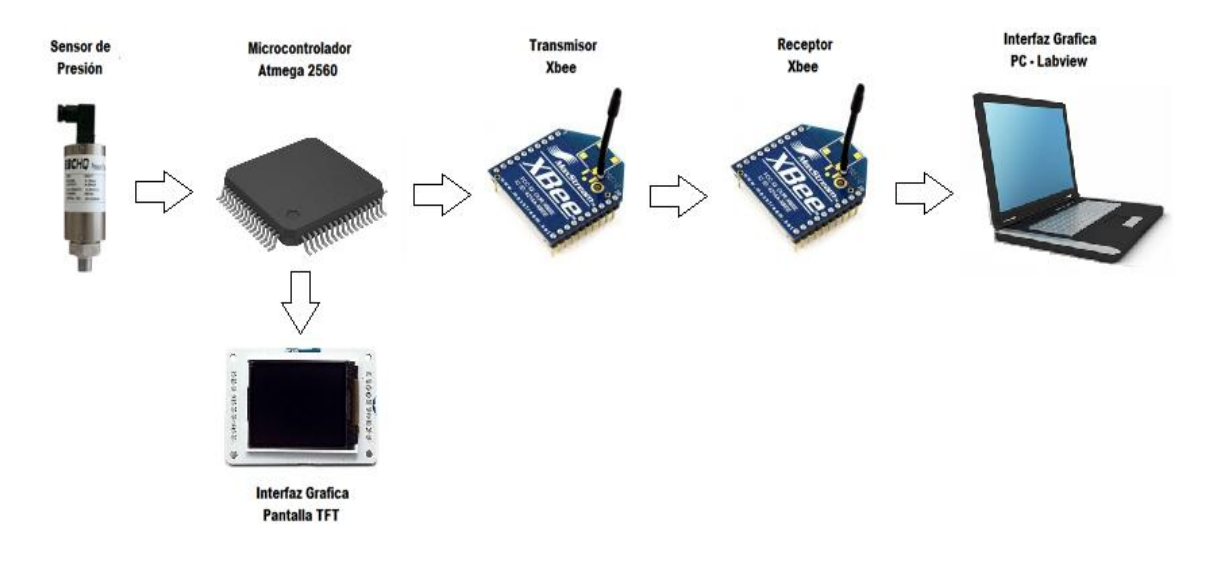

Figura 9. Diagrama de Bloques SITPA 1.0

## **4.1 ENTRADA DEL SENSOR Y ACONDICIONAMIENTO**

SITPA 1.0 se encuentra constituido de un solo sensor el cual es un transductor de presión. A continuación se hará una descripción de este sensor con su respectiva adecuación de acuerdo a las necesidades del proyecto.

## **4.1.1 Transductor de Presión**

Este transductor de presión está encargado de detectar los cambios de presión a los cuales es sometido el cilindro hidráulico al momento de realizar trabajos de arrastre u otros, en los cuales tiene que realizar grandes esfuerzos.

Para el desarrollo del proyecto uno de los requerimientos era que se usara un sensor con una medida de máximo 100 bares, sin embargo se adquirió un sensor de 350 bares con el fin de garantizar un margen de amortiguamiento que permita la seguridad del dispositivo. El transductor es un Sensor industrial ¼" NPT de Alta Precisión. En la siguiente imagen se puede apreciar el transductor de presión.

Figura 10. Transductor de Alta Precisión.

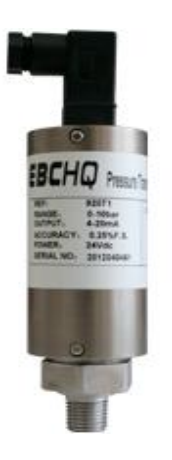

Fuente: http://www.electricasbogota.com/imagenes/productos/enlarge/92071\_e.jpg

Este sensor de alta precisión posee unas características específicas las cuales se pueden ver en el siguiente cuadro.

Tabla 6. Características del Sensor de Presión.

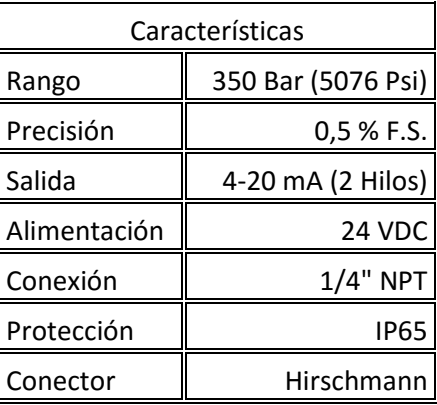

La adecuación para configurar el sensor para adquirir la señal se puede observar en la siguiente Figura.

Figura 11. Configuración del sensor de Alta Precisión.

Two- wire System with 4-20mA, electronic connection as follows:

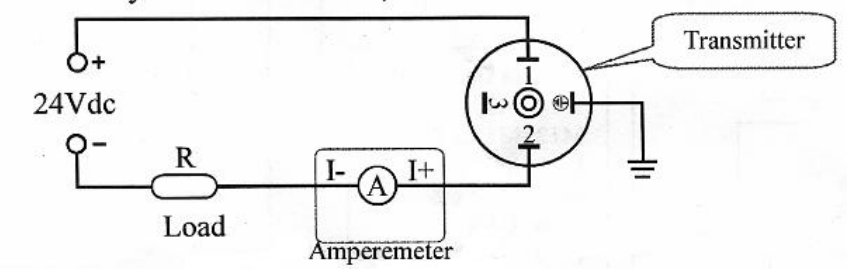

Para mayor información sobre el transductor de presión mirar el Anexo B en la parte final de este trabajo.

#### **4.2 ADQUISICIÓN Y MEDICIÓN**

Esta parte tiene como pieza fundamental el microcontrolador Atmega 2560, el cual se encarga de recibir la señal de transductor y de procesarla, de realizar la transmisión en tiempo real de la variable a la pantalla TFT y a su vez de realizar la transmisión mediante el Xbee usando el respectivo protocolo de transmisión.

El 2560 tiene 54 pines (Entrada/Salida) digitales (14 de estos pueden usarse como salidas PWM), 16 entradas análogas, 4 UARTs (puertos seriales por hardware), oscilador de cristal a 16MHz, permite conexión USB, posee un voltaje de operación de 5 V DC. Lo cual hace que este controlador sea ideal para el desarrollo del proyecto además de que permite la mejora del mismo debido a su gran capacidad.

En el Anexo C podremos observar la configuración circuital del Atmega 2560 funcionando como tarjeta de adquisición y control de datos.

## **4.2.1 Configuración del ADC**

El conversor análogo digital del Atmega 2560 posee las siguientes características:

- Resolución máxima de conversión de 10 Bits.
- Tiempo de conversión entre 13 uS a 260 uS
- 16 canales de entrada con salida de multiplexacion simple
- 14 canales de entrada diferencial
- canales diferenciales con ganancia opcional 10x y 200x
- Voltaje de referencia desde 0V a V ADC
- Tipo de conversión libre o única
- Posibilidad de Interrupción al completar la conversión

El Atmega 2560 soporta una gran variedad de características configurables para la conversión análogo-digital como se pudo ver anteriormente, para nuestro proyecto se eligió la siguiente configuración:

- Resolución de conversión de 10 bits
- Tiempo de conversión entre 13 uS a 260 uS
- Voltaje de referencia desde 0 a 4 5 VADC.
- Tipo de conversión única
- Sin interrupción al completar la conversión

En conclusión el módulo ADC está configurado para trabajar con un periodo de muestreo de 1024 ciclos de reloj (976hz aproximadamente), referencia de voltaje externa y modo de conversión repetida de múltiples canales, sin interrupción al realizar conversión y con una conversión de 10 bits.

#### **4.2.2 Circuitería Tarjeta de Adquisición**

La tarjeta de programación Atmega2560 posee dos formas de alimentación, la primera es mediante un conector Jack externo, con polo positivo en el centro donde el valor de la alimentación externa se encuentra entre 6 y 20 V DC, pero si se trabaja a un voltaje menor a 7V dicha alimentación podrá ser inestable lo cual haga que nuestro proyecto trabaje ineficientemente y si se trabaja por encima de los 12V, es muy probable que el regulador pueda entrar en sobrecalentamiento y dañar la placa de programación. Por esta razón lo más recomendable es que la alimentación externa se encuentre entre 7 y 12V siendo 7 u 8V lo más recomendable a la hora de implementar el método de alimentación externa.

Como se mencionó anteriormente la alimentación externa cuenta con un regulador de tensión el cual se encarga de darme al final del proceso los 5 voltios necesarios para el correcto funcionamiento de la tarjeta para ello se implementó un circuito regulador el cual trabaja con el regulador de referencia NCP1117, el cual se puede observar en la siguiente imagen.

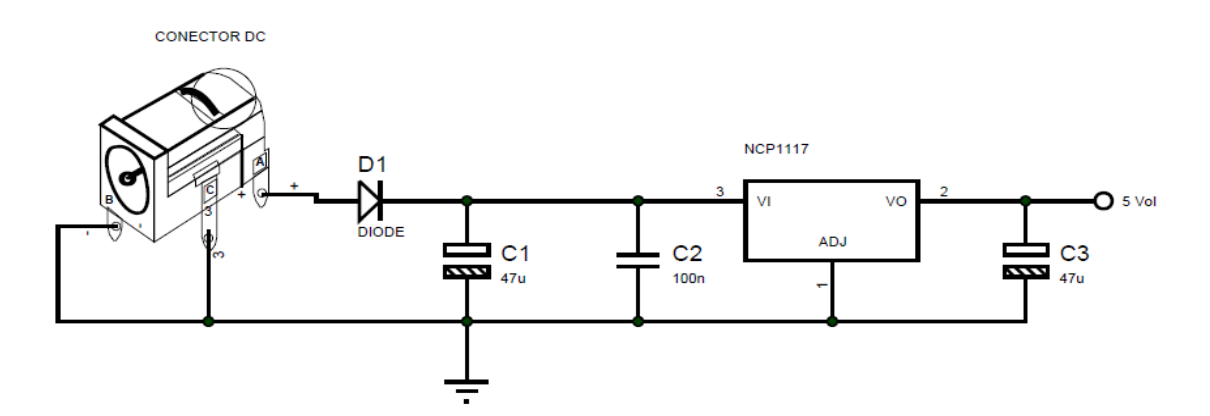

Figura 12. Configuración circuital de Regulador Externo a 5Vol.

La segunda forma de alimentación que se puede realizar con la placa es mediante el puerto o conector USB, el cual no solo cumple con la función de alimentar la placa si no que también funciona para programar la misma por lo general esa conexión se realiza por el puerto USB de un computador. El circuito USB presenta algunos componentes que protegen el puerto USB de la computadora en caso de problemas. En la figura siguiente se muestra el circuito de protección USB de la placa de programación MEGA 2560.

Figura 13. Circuito Alimentación mediante conector USB.

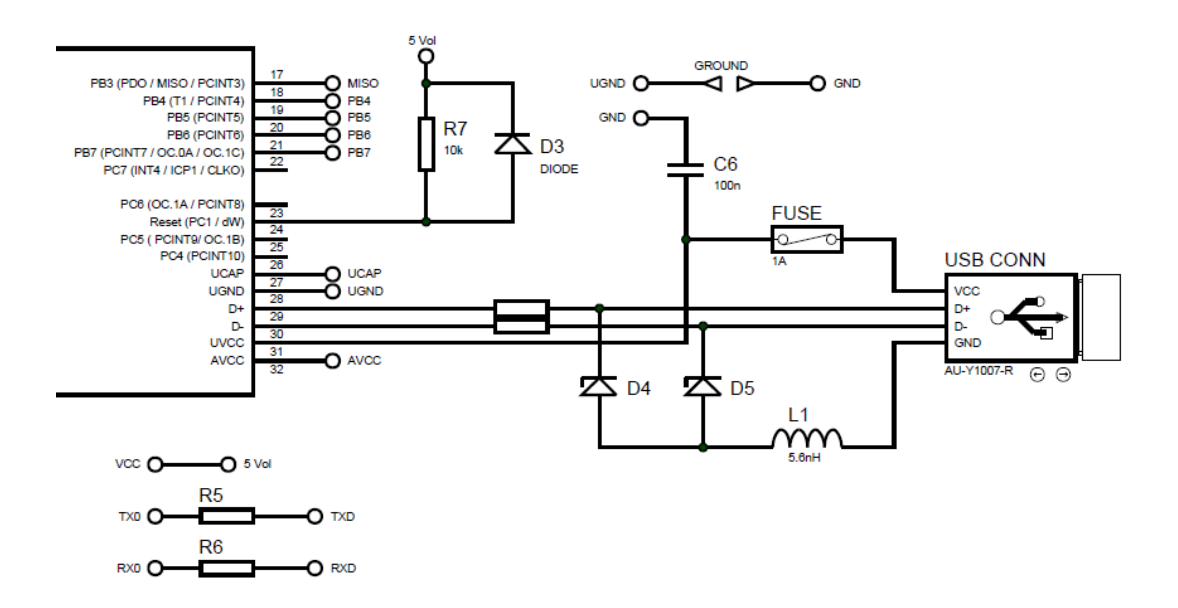

Los dos varistores (D4 y D5) que se aprecian en la imagen anterior pueden soportar picos de altos de energía producidos por sobretensión transitoria. Sería preferible que en vez de estos transistores estuvieran en su remplazo diodos supresores de ESD los cuales tiene muy baja capacitancia, ya que estos están conectados a los pines de comunicaciones lo cual requiere de señales rápidas, pero el circuito posee un buen funcionamiento implementado con varistores. Las resistencias de 22 Ohm (RN2A y RN2D), limitan la corriente resultante de cualquier posible descarga eléctrica de un usuario en contacto con el conector USB, protegiendo así a los pines del microcontrolador.

El fusible reajustable (F1) de 500 mA evita la quemadura del puerto USB del ordenador , si hay un problema de diseño o un fallo en el circuito y este supera la corriente de 500 mA cuando la tarjeta está conectada a la PC. La ferrita L1 se incluyó en el circuito para que los ruidos externos USB no entran en el circuito de la placa de programación, lo cual proporciona que en el tratamiento de señales se hagan lecturas claras libres de ruidos parásitos.

Además de las características presentadas anteriormente la placa de programación comprende un circuito para el interruptor de alimentación de forma automática entre la tensión de USB y el voltaje de la fuente externa. Este circuito se muestra en la siguiente Imagen.

Figura 14. Circuito Regulador a 3.3Vol.

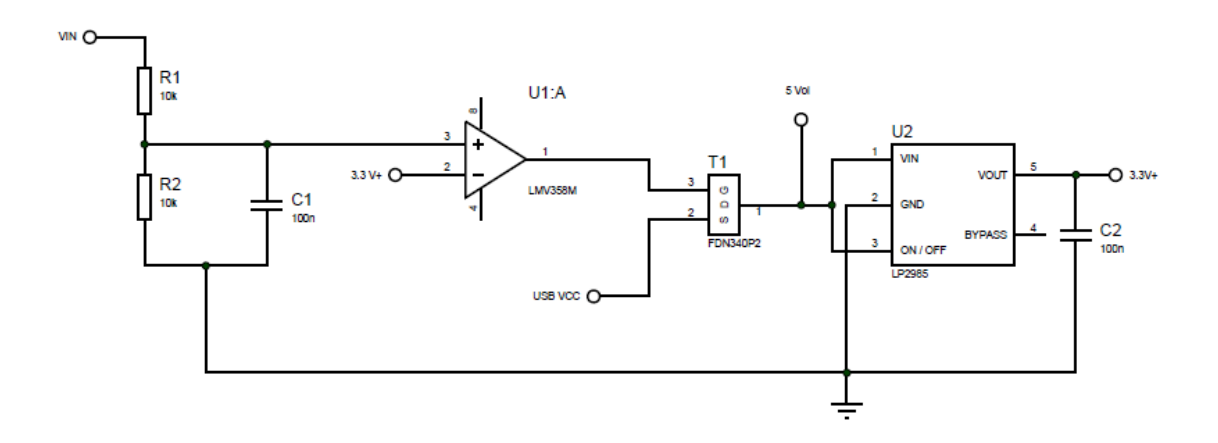

Hay que aclarar que si hay una tensión en el conector de CC y el USB está conectado, la tensión de 5V vendrá de una fuente externa y USB servirá sólo para comunicarse con el PC.

A demás como puede observarse en la figura anterior hay un regulador de 3.3V. (LP2985 U2). Este componente se encarga de proporcionar un voltaje de 3.3V DC para los circuitos que requieren este tipo de alimentación. Usted debe ser consciente de que la cantidad máxima de corriente que el regulador puede disponer para este tipo de alimentación es de 50 mA. Un ejemplo de este tipo de conexiones son los módulos de comunicación XBee implementados en este trabajo los cuales requieren una alimentación de 3.3V para su correcto trabajo.

Los conectores de alimentación presentes en la placa y que están a disposición del usuario son:

**IOREF -** Proporciona una tensión de referencia para que los escudos pueden seleccionar el tipo apropiado de tensión con la cual trabajar es decir los shield que trabajan a 3.3V puedan trabajar a 5V y viceversa.

**RESET -** pin conectado al pin RESET del microcontrolador. Puede ser utilizado para un reset externo la placa.

**3.3 V -** Proporciona tensión de 3.3V a shield y módulos externos. Proporciona una corriente Máxima de 50 mA.

**5 V -** Proporciona tensión de 5V a shield y circuitos externos.

**GND -** pasadores de referencia, tierra.

Para la comunicación USB entre el computador y la placa de programación se usa de intermediario el integrado ATMEGA16U2. En la siguiente imagen podemos observar la configuración del ATMEGA16U2 para realizar dicho trabajo.

Figura 15. Circuito Comunicación USB PC-Tarjeta de Programación.

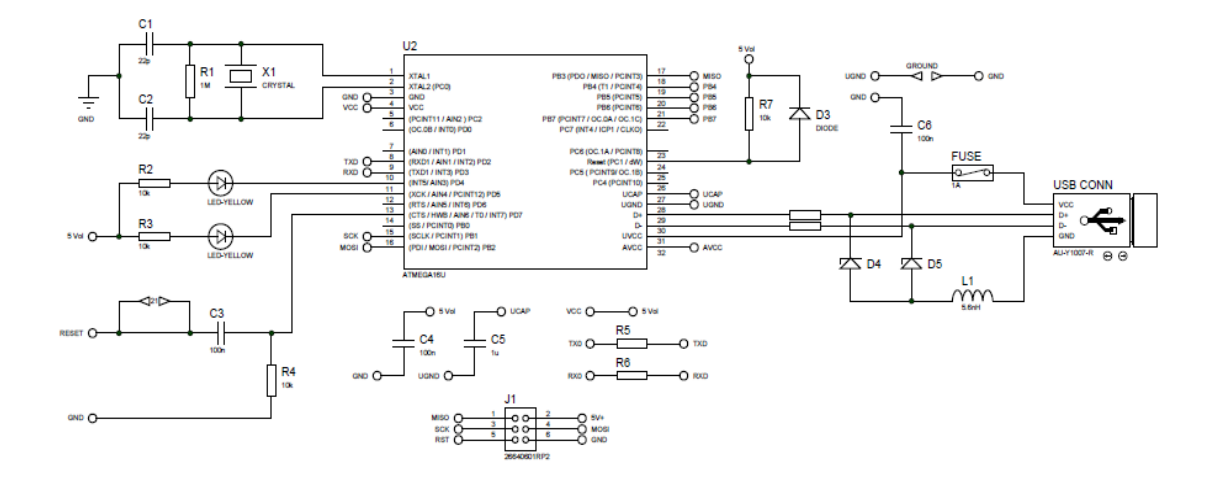

Este microcontrolador es el responsable del correcto funcionamiento y programación de la placa Atmega 2560, lo que permite la posibilidad de subir códigos binarios generados después de la compilación del programa realizado por el usuario. Tiene un conector ICSP para la grabación de firmware a través de un programador ATMEL lo cual puede ser usado para futuras actualizaciones. A este microcontrolador también se conectan dos LED (TX, RX), controlados por el software del microcontrolador, que indican los datos de la tarjeta de envío y recepción a la computadora. Cuenta con un cristal externo 16 MHz. Es interesante notar la conexión entre este microcontrolador Atmel con Atmega2560 que se hace por el canal serie de estos microcontroladores.

## **4.2.3 Configuración UART**

El Atmega 2560 cuenta con una gran facilidad de comunicación ya sea del microcontrolador a una computadora, a otro microcontrolador u a otro dispositivo que cuente con comunicación UART. El Atmega cuenta con 4 puertos de comunicación UART de los cuales uno está destinado a la comunicación microcontrolador a PC mediante el uso de comunicación serial y los otros 3 está a libre determinación del usuario proporcionando así una amplia gama de utilidades en cuanto a comunicación se trata, además de que también posee la facilidad de que con las librerías adecuadas se puede simular puertos de comunicación virtual lo cual aumenta aún más su rango de comunicación. El módulo UART del Atmega soporta transmisión de 7 u 8 bits con o sin paridad respectivamente, registros y buffer independiente para la transmisión y recepción, tasa de baudios programable e interrupciones independientes para transmitir y recibir.

En nuestro proyecto usamos el puerto UART tanto en el Transmisor como en el receptor. En el transmisor el cual está controlado por el Atmega se utilizó un puerto UART independiente ya que como se mencionó anteriormente el puerto UART 0 está destinado a la comunicación serial entre el microcontrolador y la computadora, y mediante este puerto se realiza la programación del micro, entonces para un correcto funcionamiento del transmisor entonces usamos el puerto independiente donde se enlazan el microcontrolador y el módulo de transmisión inalámbrica Xbee. En cuanto a la comunicación UART en el Receptor se utilizó un puerto UART para enlazar el módulo de recepción Xbee con la placa de control y otro para realizar la comunicación serial entre la placa de control y el computador. Como conclusión se puede decir que tanto en el emisor como el receptor se hizo uso de 2 puertos UART para cada módulo, los cuales quedaron configurados de la siguiente manera:

Tabla 7. Configuración puerto de comunicación UART.

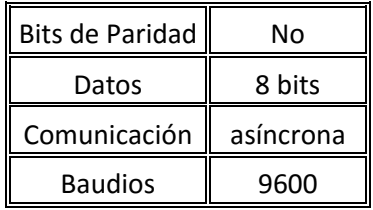

#### **4.3 VISUALIZACIÓN TFT**

Es necesario que al momento de poner en funcionamiento el dispositivo de transmisión este tenga un modo de visualización de los datos que se transmiten, de forma tal que quien esté operando el tractor o quien se encuentre en él tenga la certeza de que se está realizando la transmisión satisfactoriamente, además de poder visualizar los datos transmitidos.

En la siguiente imagen se puede observar la visualización de presión a través de la pantalla TFT

Figura 16. Visualización TFT

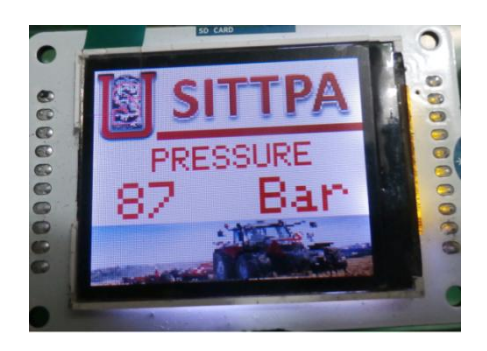

# **4.3.1 Manejador Pantalla TFT**

El módulo de transmisión y en especial su parte de monitoreo se encuentra controlada a por el Atmega 2560 el cual se encarga de controlar la pantalla TFT de 160 x 128 pixeles, esta pantalla se seleccionó para el desarrollo de este proyecto debido a su bajo costo y su gran utilidad además de ser bastante versátil al momento de programarla para las diferentes tareas que se puedan realizar.

El Atmega 2560 recibe los datos provenientes del sensor, los cuales son enviados inalámbricamente al receptor para su visualización y almacenamiento en el computador que se encarga de ejecutar el programa de monitoreo, además también realiza la operación para que estos datos sean visualizados en la pantalla TFT del módulo transmisor.

Para ver el diagrama circuital del modulo manejador de la pantalla TFT ver el Anexo D. al final de este trabajo.

## **4.3.2 Pantalla TFT**

Es necesario en la parte de transmisión tener un conocimiento en tiempo real de los datos que se transmiten, por ello se ha utilizado una pantalla TFT que es LCD con back light LED, ranura para memoria micro-SD y terminales de conexión. La pantalla tiene una diagonal de 1.77" (44.95mm), y resolución de 160x128 pixeles. La pantalla opera con 5VDC. Posee una facilidad de programación y a su vez permite la visualización de figuras e imágenes las cuales pueden ser cargadas desde una memoria micro SD. La pantalla TFT se puede observar en la siguiente figura.

Figura 17. Pantalla TFT.

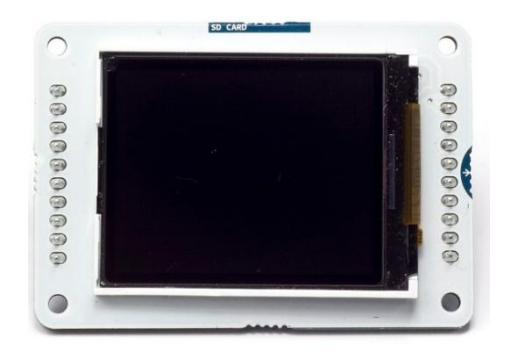

# **4.4 TRANSMISIÓN INALAMBRICA**

El principal requisito de este sistema es que su trasmisión de datos debe ser inalámbrica para ello SITPA 1.0 cuenta con un módulo Transmisor y otro Receptor los cuales son implementados a través de dispositivos de comunicación inalámbrica XBEE PRO S2 Programable. Los módulos Xbee encargados de esta comunicación inalámbrica cuentan con las siguientes características:

- Velocidad de Transmisión de 250Kbps
- Rango de alcance en interiores 90 metros
- Rango de alcance en exterior con línea de vista 1500 metros
- Potencia de transmisión +10dBm
- Sensibilidad de recepción -102dBm
- Métodos de configuración API y AT
- 10 puertos digitales de entrada y salida
- Conversor ADC de 10 Bits
- Rango de temperatura operativa -40°C a 85°C
- Encriptación de 128 Bits AES

Fuente: http://www.digi.com/pdf/ds\_xbeezbmodules.pdf

En la siguiente figura se puede apreciar un módulo inalámbrico Xbee.

Figura 18. Módulo de comunicación inalámbrica Xbee Pro s2

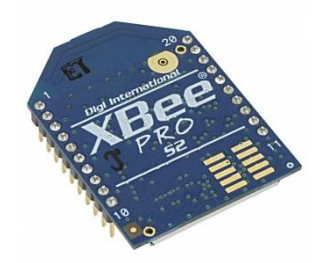

Fuente: http://www.sigmaelectronica.net/xbp24-z7pit-p-1945.html

## **4.4.1 Protocolo de Transmisión**

La transmisión inalámbrica de este proyecto se basa en el protocolo de comunicación IEEE 802.15.4 (ZigBee), el cual, tiene como características principales un bajo consumo y velocidad de transmisión hasta de 250 Kbps a una frecuencia de 2.4 GHz.

A demás de esto los xbee se programaron de tal manera que la comunicación sea cerrada de forma que exista una red privada entre los dos módulos proporcionando de esta manera una seguridad confiable a la hora de la trasmisión de datos ya que al ser una comunicación privada no pueden acceder a estos datos personas no autorizadas y/o terceros, ya que cada módulo está programado de tal manera que poseen números de identificación propios los cuales son conocidos solo por el programador del sistema.

Una vez programados los módulos se puede realizar una comunicación exitosa entre estos dispositivos y los módulos quedan marcados bajo pseudónimos, el receptor bajo el pseudónimo de Router o Dispositivo final y el Transmisor como Coordinador.

#### **4.5 CODIGO DEL PROCESO**

El código se escribió en lenguaje C y es capaz de hacer todas las tareas encargadas correctamente, de manera rápida y facilitando la interacción con el usuario gracias al control que se obtiene con el programa de monitoreo y con la pantalla LCD.

A continuación se podrá observar el diagrama de bloques con el pseudocódigo utilizado para el desarrollo del proyecto.

## Figura 19. Algoritmo usado en la programación del Atmega 2560

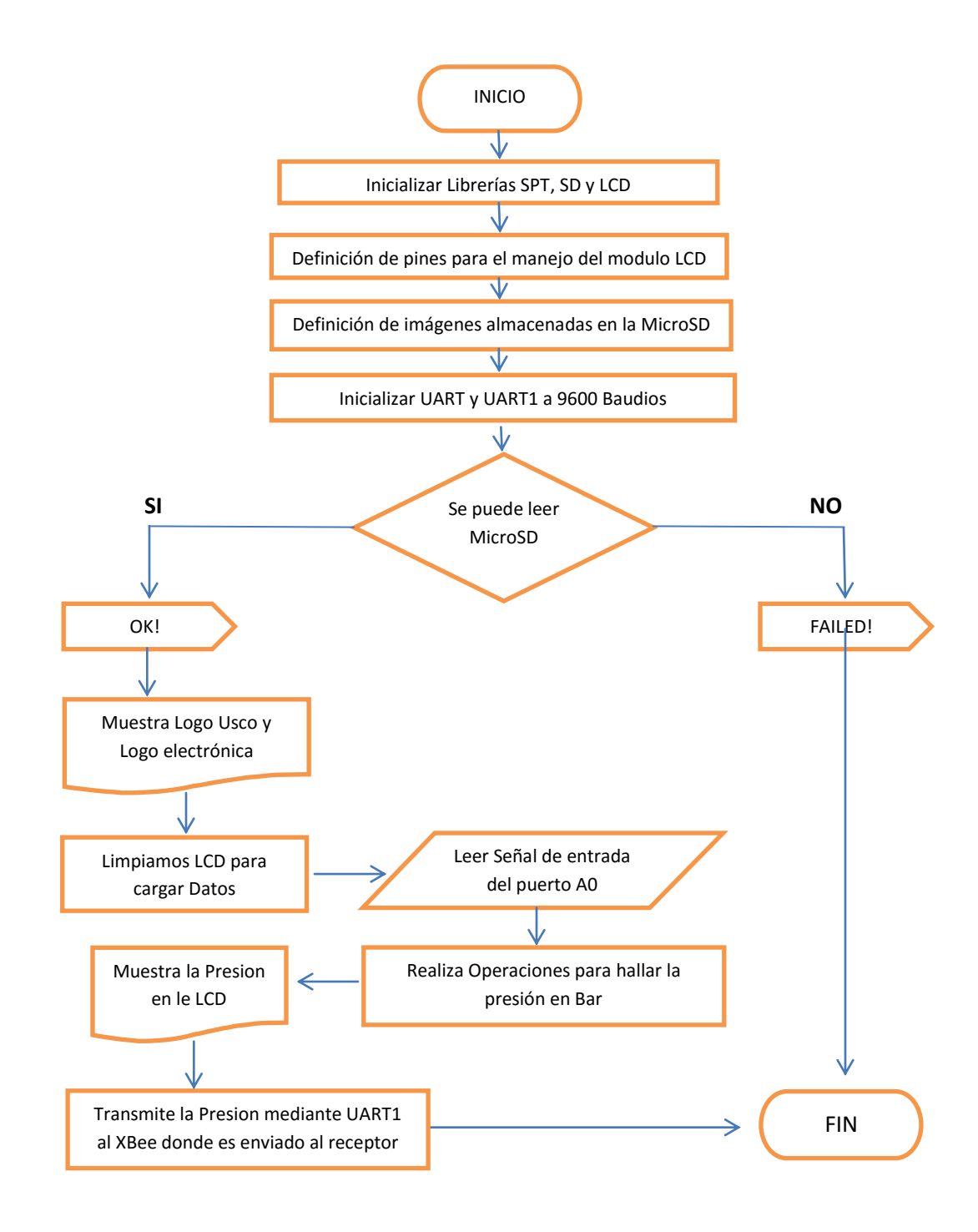

## **4.6 INTERFAZ GRAFICA**

Uno de los requisitos del proyecto es el de crear una interfaz gráfica amigable al usuario final, dichos usuarios son los estudiantes de ingeniería agrícola y los ingenieros de dicha facultad los cuales son los encargados de manejar este sistema.

El objetivo principal de esta interfaz gráfica es que el usuario tenga la posibilidad de mirar en tiempo real los datos que se están midiendo, además de que esta interfaz también tenga la posibilidad de almacenar dichos datos en un archivo el cual pueda ser manejado por el usuario a su antojo de tal forma que los datos adquiridos tenga una mayor utilidad.

#### **4.6.1 Programa de Monitoreo**

El programa de monitoreo de SITTPA 1.0 cuenta con varias pestañas con distintas funciones las cuales permiten analizar el comportamiento del tractor en las diferentes condiciones de trabajo de tal manera que se puedan analizar características como, potencias del tractor, consumo de combustible, precios del combustible entre otros. Esto se hace con la finalidad de comparar el rendimiento del tractor new Holland con respecto a otros tractores. Estos datos analíticos también pueden ser almacenados en archivos los cuales podrán ser usados posteriormente por el usuario a su antojo.

El programa de monitoreo se puede apreciar en la siguiente imagen.

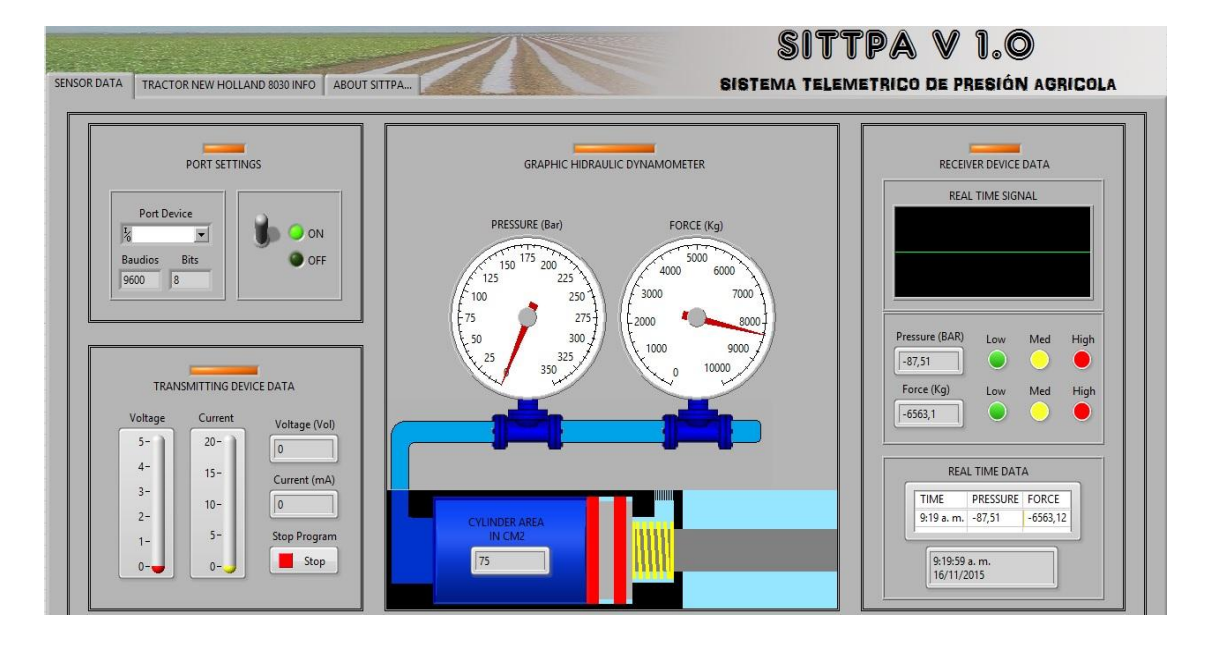

Figura 20. Programa de monitoreo SITTPA.

## **5. RESULTADOS**

## **5.1 DISPOSITIVO TRANSMISOR**

La siguientes Imágenes muestran de una manera muy general el resultado del proceso de implementación de la tarjeta de Transmisión de datos del sistema SITTPA.

Figura 21. XBee Pro S2 y Base de ensamble para XBee con la tarjeta Atmega 2560.

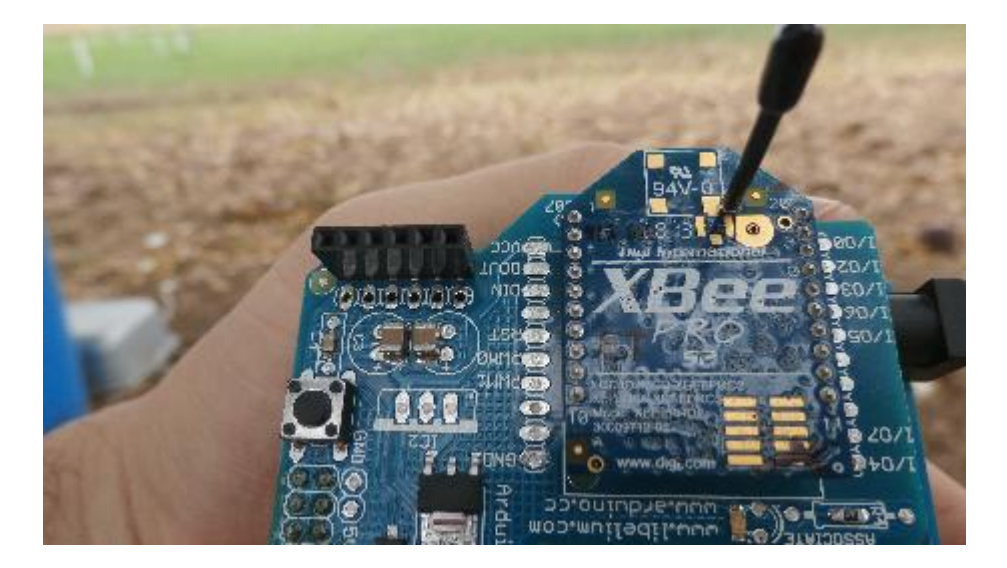

Figura 22. PCB tarjeta manejadora Pantalla TFT.

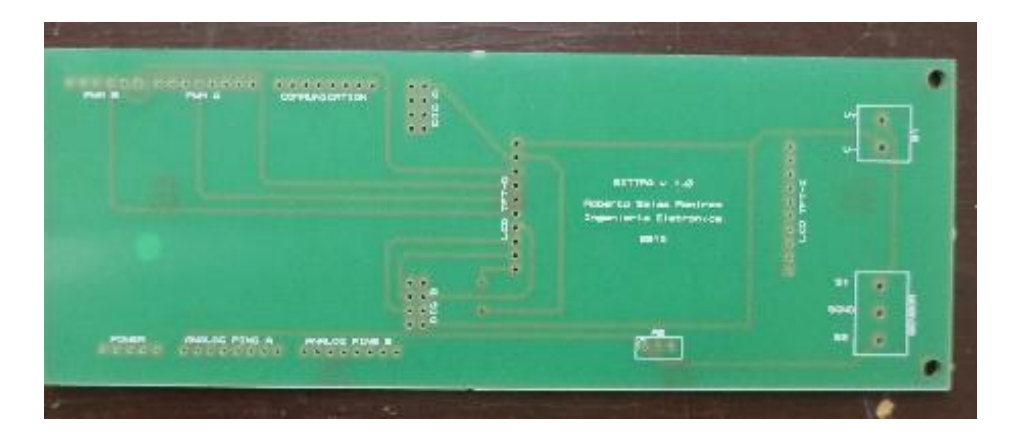

Esta tarjeta fue diseñada en ISIS 7.0 de Proteus, y su elaboración fue realizada por la empresa Micro ensamble S.A.S en la ciudad de Bogotá.

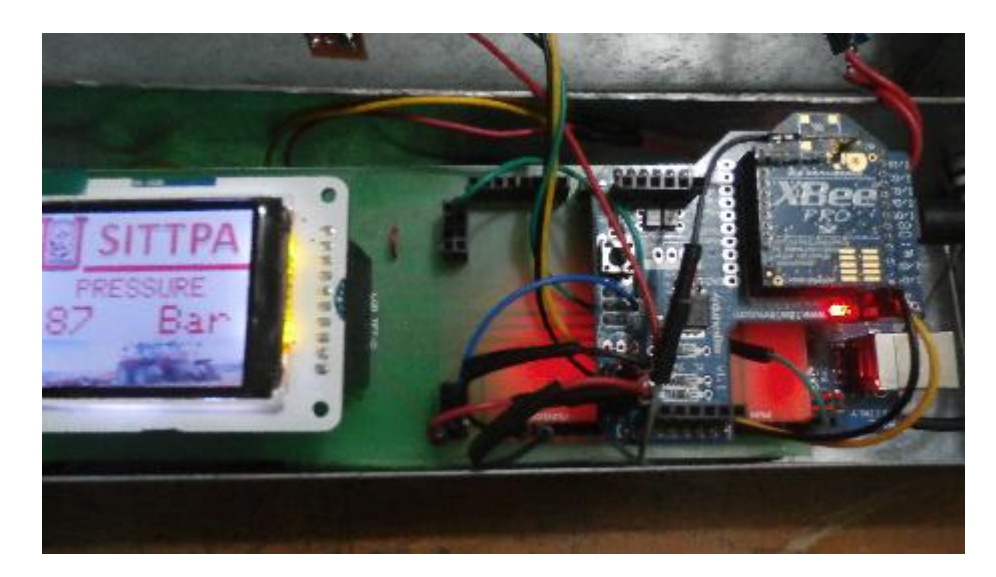

Figura 23. Tarjeta del Transmisor en funcionamiento desde el interior de la caja.

Figura 24. Dispositivo Transmisor sin pintar.

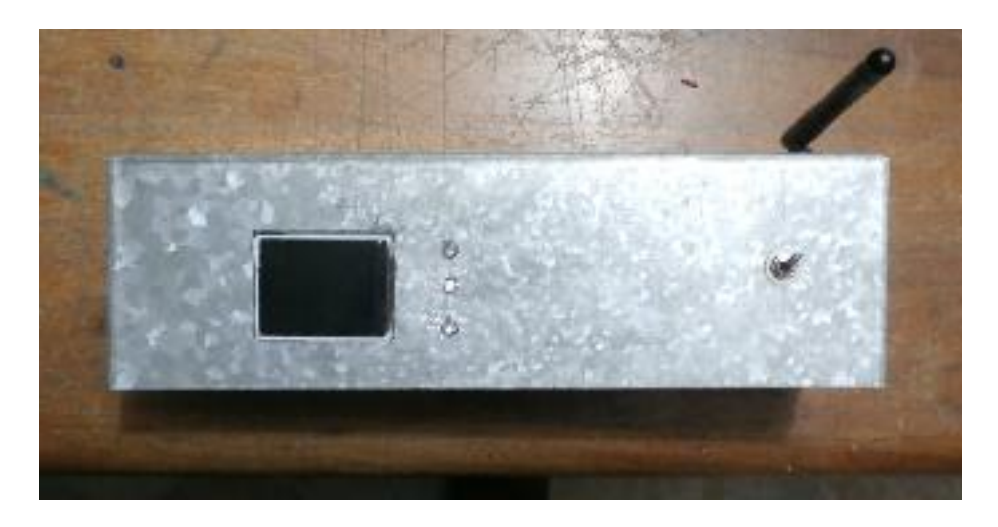

La caja es de un metal resistente y anticorrosivo ideal para el funcionamiento del proyecto en campo abierto.

Figura 25. Dispositivo Transmisor al 100%.

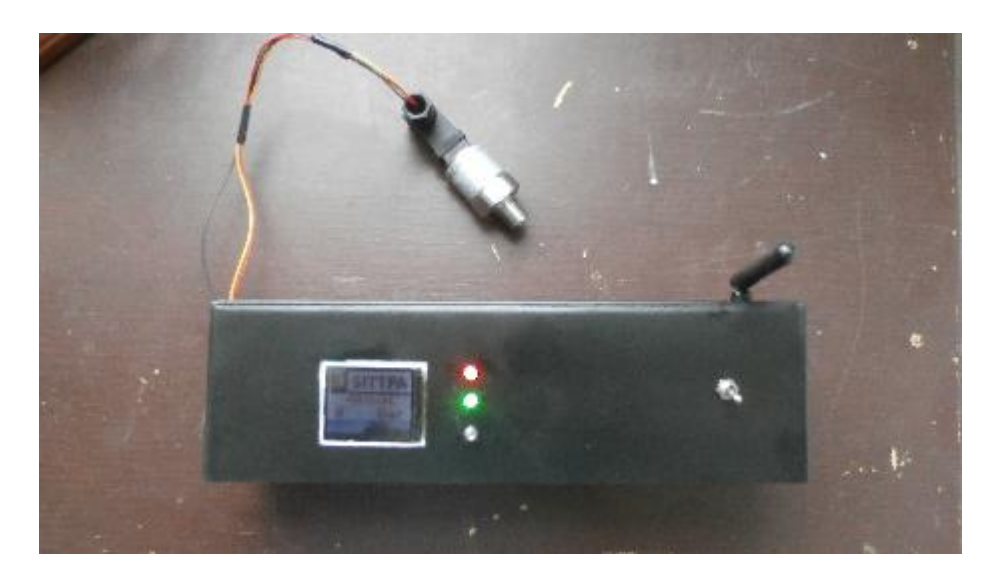

#### **5.2 DISPOSITIVO RECEPTOR**

La siguientes Imágenes muestran de una manera muy general el resultado del proceso de implementación de la tarjeta de Recepción de datos del sistema SITTPA.

Figura 26. Dispositivo Receptor al 100%.

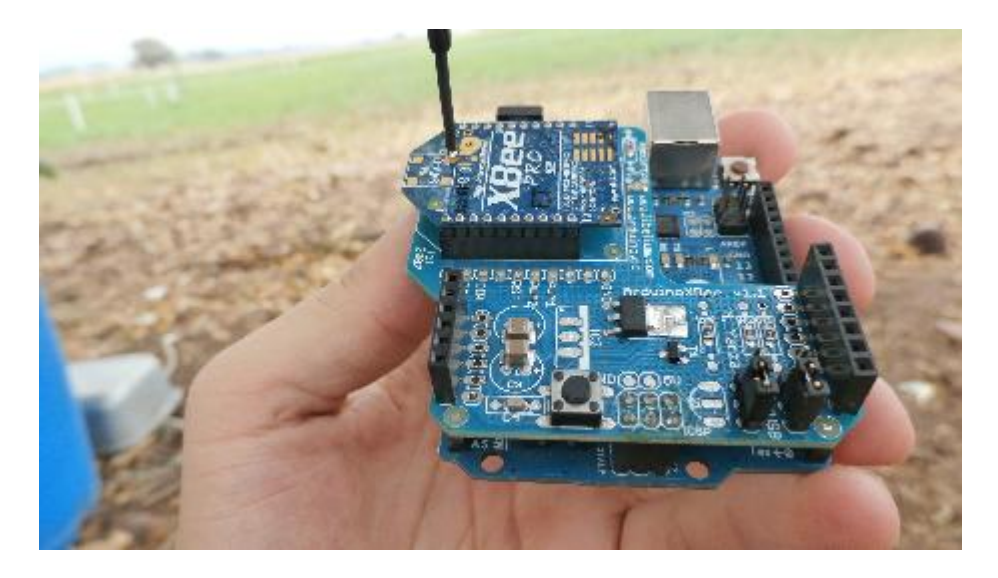

Figura 27. Dispositivo Receptor Funcionando con el computador donde se aloja el software de SITTPA.

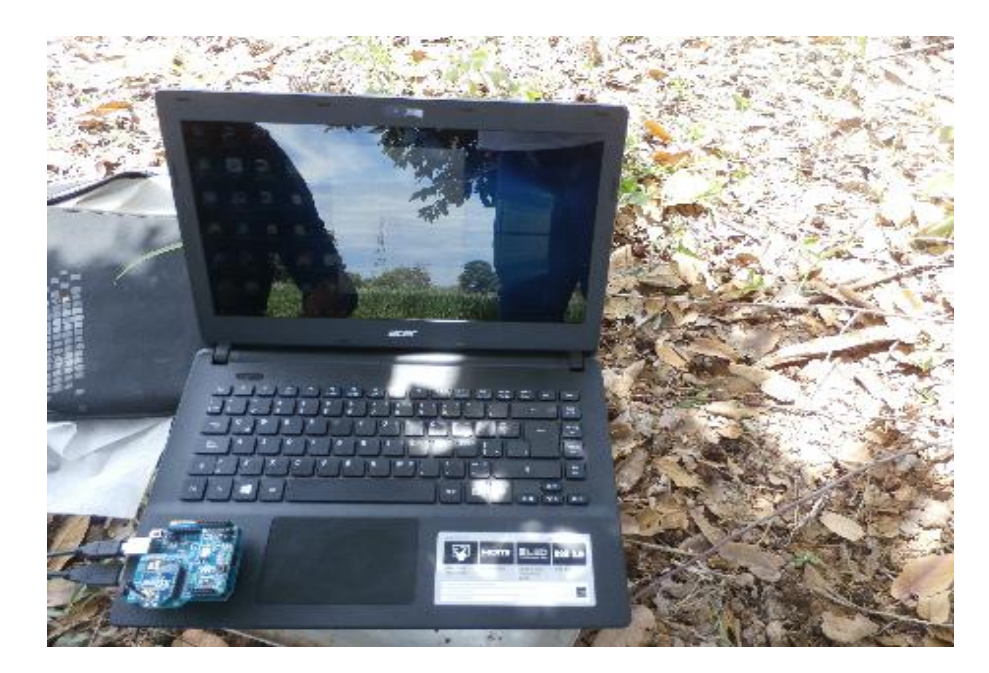

#### **5.3 PRUEBAS**

#### **5.3.1 Programa de Monitoreo**

El programa de monitoreo SITTPA está conformado por una sola pestaña la cual se encarga del monitoreo en tiempo real de la presión que se está transmitiendo la cual es ejercida por el tractor a través del dinamómetro hidráulico.

Más adelante veremos imágenes y tablas con su respectivo análisis de las pruebas que se llevaron a cabo usando dicha herramienta y a su vez compararemos el trabajo realizado por la aplicación y el nuevo sistema en comparación con el método anterior de adquisición de datos.

A continuación veremos la interfaz de monitoreo en funcionamiento.

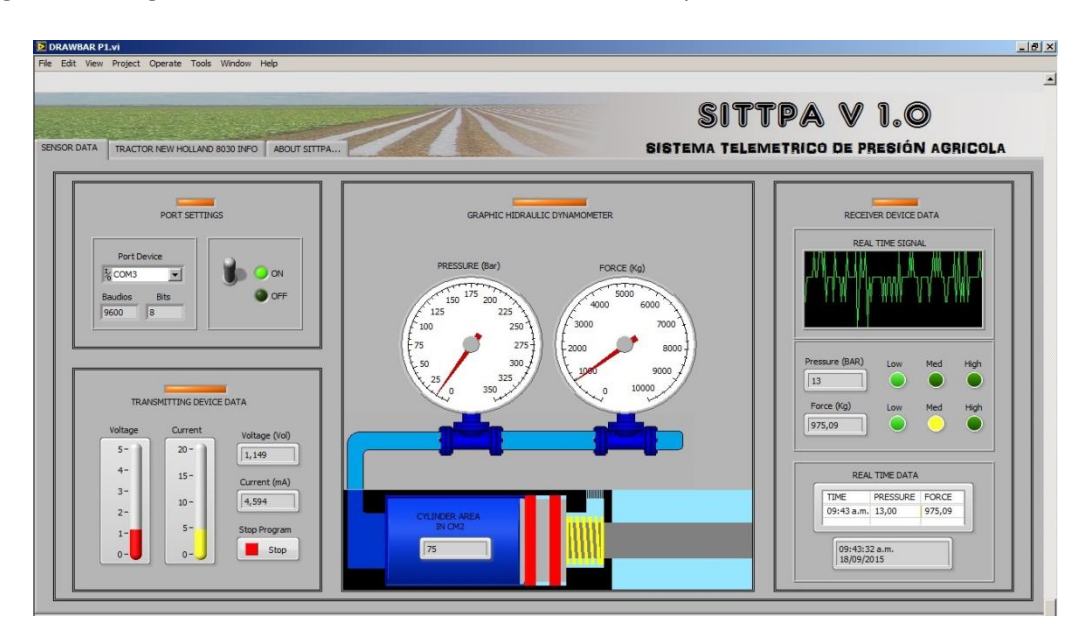

#### Figura 28. Programa SITTPA Realizando Monitoreo en Tiempo Real

El programa de monitoreo realiza un informe el cual es guardado en formato .tdms, dicho archivo puede ser abierto por Microsoft Excel, un vez se abra el archivo puede ser manejado a voluntad del usuario además se puede guardar en más formatos de archivo como por ejemplo txt, para luego ser leído por programas de análisis y tratamiento de datos como Matlab u otro tipo de programas, brindando así la posibilidad de darle un sin fin de usos a los datos proporcionados por el programa. A continuación se puede ver el reporte generado por el programa de monitoreo visto desde Microsoft Excel.

Figura 29. Reporte generado en Microsoft Excel

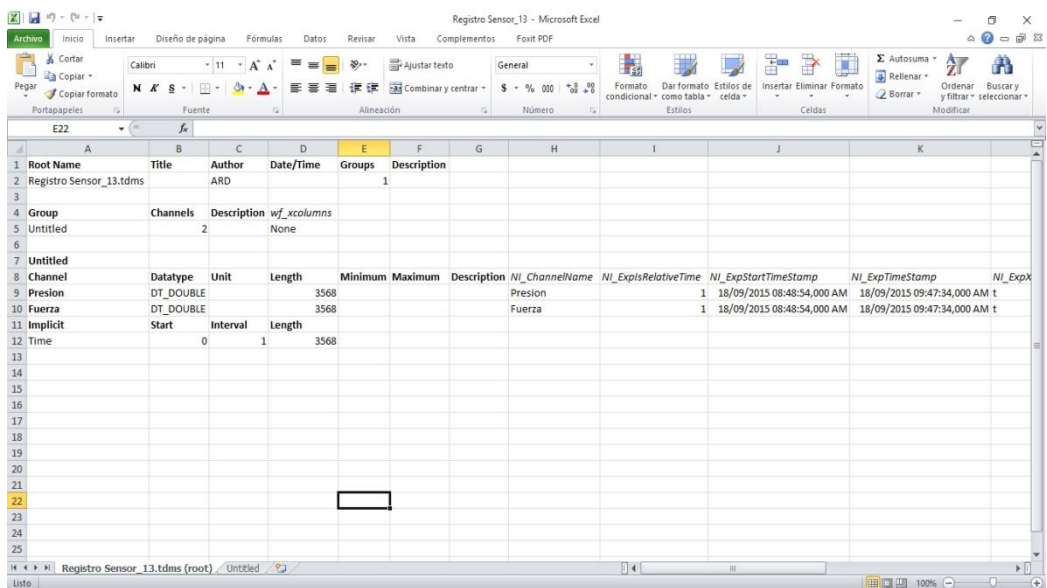

En la imagen anterior se puede ver que la información que se presenta es todo lo relacionado con el archivo la cantidad de datos que contiene la fecha y hora de inicio de adquisición de datos y la fecha y hora del final de la transmisión, datos importantes a la hora de tener un proyecto que necesite bitácora, o incluso en caso de necesitar un archivo de medicines pasadas.

Los datos proporcionados por el sensor de la tarjeta de transmisión se encuentran en el libro adjunto el cual se llama Untitled, tal y como se puede apreciar en la siguiente imagen.

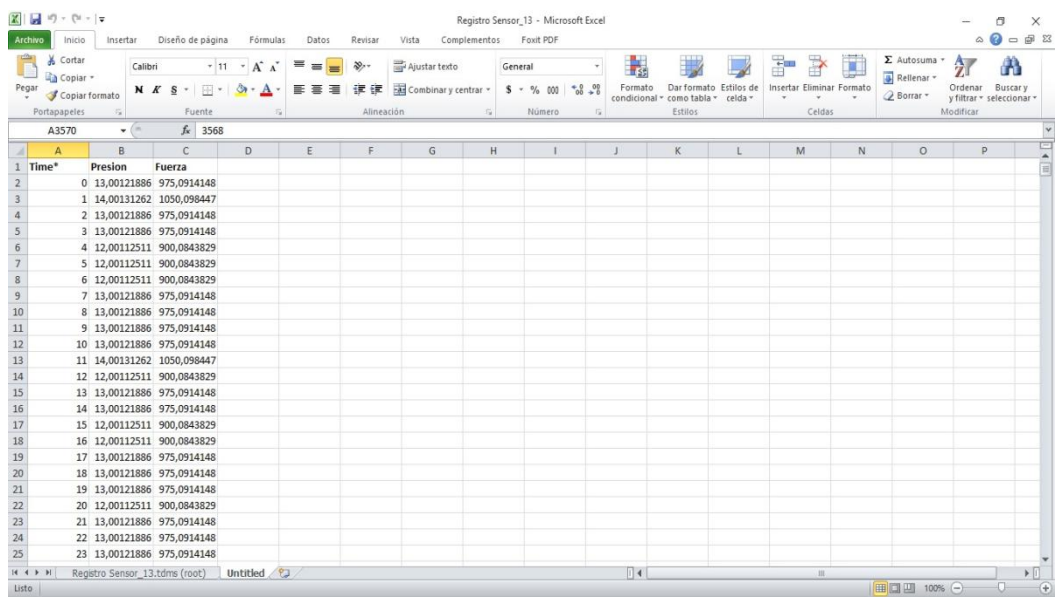

Figura 30. Reporte del programa - Datos de Lectura

Como se puede observar en la imagen hay tres columnas, la primera que tiene que ver con el tiempo, pero esto se refiere mas a una guía sobre el número de lecturas realizadas, en el caso presentado hay un total de 3568 datos correspondientes a casi una hora de toma de datos.

La segunda columna se trata de la presión leída y la tercera es la fuera equivalente a dicha presión.

La prueba presentada se realizó en la granja experimental en un suelo árido (Seco), se pudo apreciar que la fuerza ejercida fue mínima, esto debido a que el suelo al no estar húmedo no presenta una condición óptima para que la herramienta de arado de suelos es adhiera de manera eficiente, entonces esto produce que los discos hagan un trabajo superficial.

Al realizar la prueba en un terreno húmedo se observa un aumento de la fuerza ejercida, ya que los discos se introducen a mayor profundad en el terreno y al estar húmedo ejerce mayor resistencia al realizar un trabajo, logrando así remover mayor cantidad de tierra para preparar el terreno.

Al comparar el resultado en los suelos al momento de las pruebas se puede decir que en suelo seco o árido los resultados del tratamiento del suelo son inservibles ya que no se hace un buen trabajo en el área, en cambio en el terreno húmedo la tierra se remueve de mejor manera proporcionando así un mejor tratamiento del terreno.

## **5.3.2 Programa de Análisis**

El programa de Análisis de SITTPA está conformado por unas pestañas las cuales contienen diferentes herramientas de análisis para el rendimiento del tractor, en esta sección se mostrara un ejemplo del uso de cada pestaña de tal manera que se pueda analizar los resultados de dos tractores New Holland pero de diferentes referencias con el objetivo de mostrar el potencial de estas herramientas a la hora de escoger un tractor al momento de realizar un trabajo o incluso antes de adquirir uno.

En la siguiente tabla se mostraran las características más importantes de cada tractor, además se debe aclarar que por ser de la misma marca la mayoría de sus características son similares.

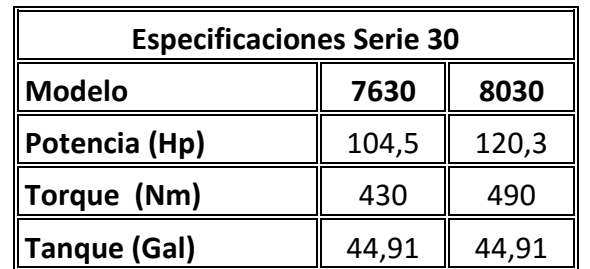

Tabla 8. Especificaciones Tractores New Holland Serie 30

En esta prueba trabajamos con dos grandes secciones de la aplicación PTO power (Potencia de tiro) y consumo de combustible y sus variantes, consumo especifico, consumo a cargas parciales y costo de combustible en determinados trabajos.

## **5.3.2.1 Prueba PTO**

En esta prueba analizamos la potencia de tiro a cada uno de los tractores y los resultados fueron los siguientes:

Para el tractor NH – 7630 se tienen los siguientes resultados:

| RPMs - PTO vs |                       | RPMs - 86% |                     |
|---------------|-----------------------|------------|---------------------|
| <b>RPM</b>    | PTO (Nm) - PTO vs RPM | Rule       | PTO (Nm) - 86% Rule |
| 1610          | 80,3                  | 1610       | 85,4                |
| 1470          | 83,6                  | 1470       | 89,0                |
| 1330          | 80,3                  | 1330       | 85,4                |
| 1190          | 71,8                  | 1190       | 76,4                |
| 1050          | 63,4                  | 1050       | 67,4                |
| 910           | 54,9                  | 910        | 58,4                |
| 770           | 46,5                  | 770        | 49,4                |
| 630           | 38,0                  | 630        | 40,4                |
| 490           | 29,6                  | 490        | 31,5                |
| 350           | 21,1                  | 350        | 22,5                |

Tabla 9. Resultados de la Potencia de tiro a diferentes RPMs tractor NH - 7630

Y su respectiva grafica es la siguiente:

Figura 31. Potencia Nominal Vs RPM Tractor NH - 7630

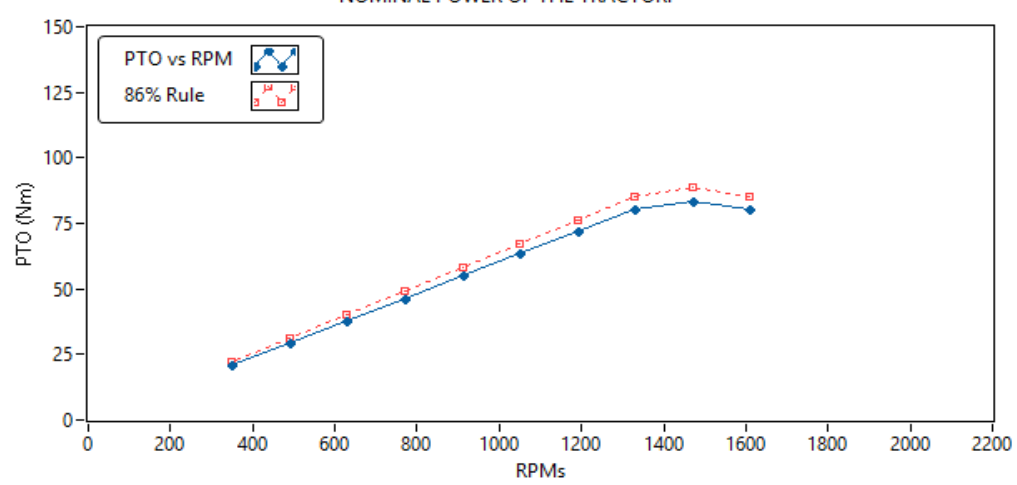

NOMINAL POWER OF THE TRACTOR.

Y los resultados del tractor NH – 8030 son los siguientes:

| RPMs - PTO vs |                       | RPMs - 86% |                     |
|---------------|-----------------------|------------|---------------------|
| <b>RPM</b>    | PTO (Nm) - PTO vs RPM | Rule       | PTO (Nm) - 86% Rule |
| 1610          | 91,5                  | 1610       | 98,3                |
| 1470          | 95,3                  | 1470       | 102,4               |
| 1330          | 91,5                  | 1330       | 98,3                |
| 1190          | 81,8                  | 1190       | 87,9                |
| 1050          | 72,2                  | 1050       | 77,6                |
| 910           | 62,6                  | 910        | 67,2                |
| 770           | 52,9                  | 770        | 56,9                |
| 630           | 43,3                  | 630        | 46,6                |
| 490           | 33,7                  | 490        | 36,2                |
| 350           | 24,1                  | 350        | 25,9                |

Tabla 10. Resultados de la Potencia de tiro a diferentes RPMs tractor NH -8030

Y su respectiva grafica es la siguiente:

Figura 32. Potencia Nominal Vs RPM Tractor NH - 8030

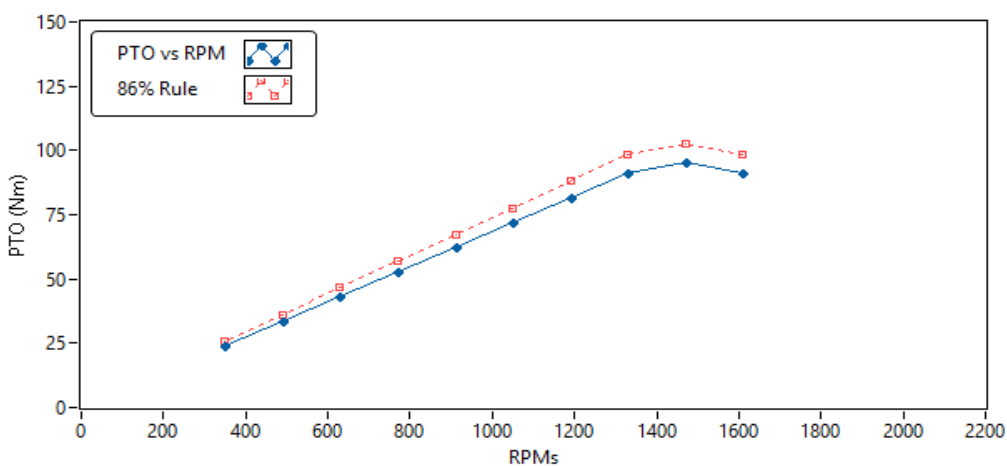

NOMINAL POWER OF THE TRACTOR.

En las gráfica se puede observar que los datos hallados son mediante dos métodos, esto con el fin de analizar el desempeño del tractor con métodos diferentes uno es usado mediante test de Nebraska y el otro es bajo la denominada regla 86 esto también se hace con un fin educativo para que el usuario que en este caso son los estudiantes o los profesores puedan conocer, diferenciar y analizar estos dos métodos.

De esta prueba de potencias podemos concluir que el tractor NH-8030 es muy superior en cuanto a potencia de tiro ya que la potencia máxima del NH - 8030 es 102,4 Hp con la regla 86 mientras que con el método Nebraska es de 95,3 Hp y para el tractor NH - 7630 por otra parte es de 89 Hp con la regla 86 y 83,6 Hp con el método Nebraska.

## **5.3.2.2 Prueba Fuel Consumption and Fuel Cost**

En esta prueba se analizó solamente el tractor New Holland 8030 ya que lo más importante es analizar el comportamiento de consumo del tractor en diferentes situaciones, y se escogió dicho tractor ya que es el que está actualmente en la granja experimental y es el que realiza la mayoría de procesos experimentales.

En esta prueba se analizó el consumo bajo las siguientes condiciones, consumo especifico sin cargas y máxima aceleración, es decir suponiendo que el tractor simplemente se esté desplazando sin carga alguna, consumo a cargas parciales y máxima aceleración, lo cual se refiere a un trabajo específico con algún tipo de carga sin importar su peso y con una aceleración máxima y por último se analizaron los costos del combustible bajo ciertas condiciones de trabajo. Los resultados arrojados por la prueba son los siguientes:

## **Consumo especifico de combustible.**

En el consumo especifico se realizaron 3 métodos de análisis el método NTTL, el método NTTL+ y el método ASAE, todos estos métodos son realizados bajo estándares que actualmente son utilizados en muchas de las locaciones donde se analizan los tractores al momento de su fabricación y posterior prueba. La finalidad de esta prueba es que el usuario conozca bajo diferentes puntos de vista el desempeño de su tractor.

Figura 33. Consumo especifico a máxima aceleración (Combustible motor Diesel)

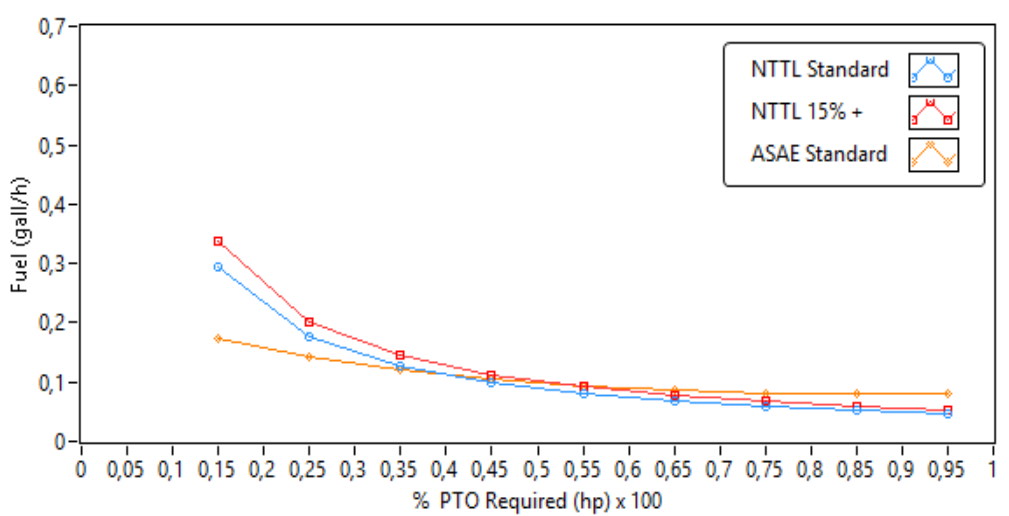

#### ESPECIFIC TRACTOR FUELCONSUMPTION AT FULL THROTTLE.

El estándar NTTL usado en esta prueba se rige bajo el criterio de los laboratorios de la Universidad de Nebraska, al igual que el criterio NTTL+, la diferencia entre el uno y el otro es que al NTTL+ se le agrega un consumo extra del 15% debido a criterios del estado del suelo, esto con el fin de cubrir las perdida en los diferentes terrenos en donde el tractor debe desplazarse y el estándar ASAE es el utilizado por Asociación de Ingeniería en Gestión de Maquinaria Agrícola.

Los resultados arrojados en esta parte indican que al momento de desplazarse el tractor a menor velocidad y en las primeras marchas será un mayor consumo de combustible y a mayor velocidad y en las últimas marchas el consumo de combustible se reducirá drásticamente.

#### **Consumo de combustible con cargas parciales.**

Figura 34. Consumo con cargas parciales y máxima aceleración (Combustible motor Diesel)

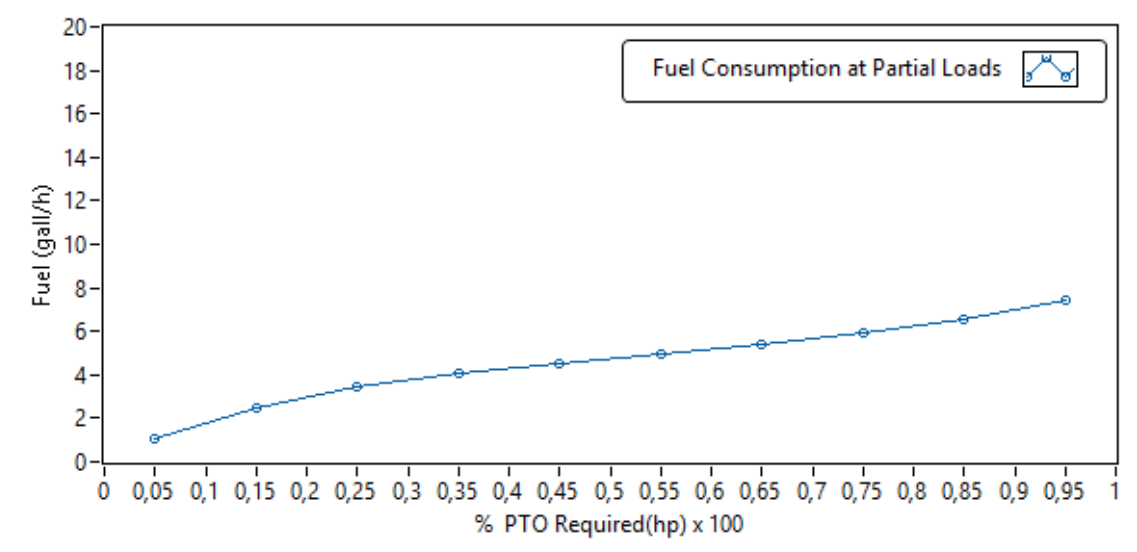

FUEL CONSUMPTION AT PARTIAL LOADS AND FULL THROTTLE.

Los resultados arrojados en la prueba nos indican que a mayor requerimiento de potencia mayor será el consumo de combustible y viceversa. Pero esto en términos más específicos quiere decir que cuando el tractor posee una carga y el requerimiento de potencia para realizar el trabajo es mínimo el tractor consumirá menor combustible debido a que el tiempo de ejecución será menor, ya que el tractor podrá utilizar las ultimas marchas de la caja de cambio las cuales aumentan la velocidad, además la potencia es menor y podría ser suficiente para cumplir con dicho trabajo, en cambio si el requerimiento de potencia es mayor el tractor se verá forzado a usar las primeras marchas las cuales no son veloces en primer lugar y al ser marchas de fuerza el consumo de combustible aumenta, a la vez de que también aumenta el tiempo de trabajo.

## **Costos del combustible.**

En esta parte se analizaran los costos de combustible de ambos tractores el NH-7630 y el NH-8030, para cierto trabajo donde se requiere cierta potencia de trabajo; se planteará primero un trabajo donde la potencia requerida es de 25 Hp, y se planteará otra situación donde la potencia requerida es de 90 Hp.

Se debe aclarar que en los ejemplos para los cuales usamos la aplicación se utilizaron los siguientes datos, con respecto al precio del combustible.

Para un motor Diesel se usa el ACPM como combustible el cual tiene un precio de 7.493 Pesos Colombianos para el mes de Noviembre de 2015 y el dólar ronda los 3.000 Pesos aproximadamente lo cual hace que el galón de ACPM en dólares tenga un precio de 2,5 Dólares/Gal.

Primero para el desarrollo del Trabajo donde el requerimiento de potencia es de 25 Hp se tienen los siguientes resultados.

Figura 33. Costo del combustible para un trabajo de 25 Hp (Tractor NH-7630)

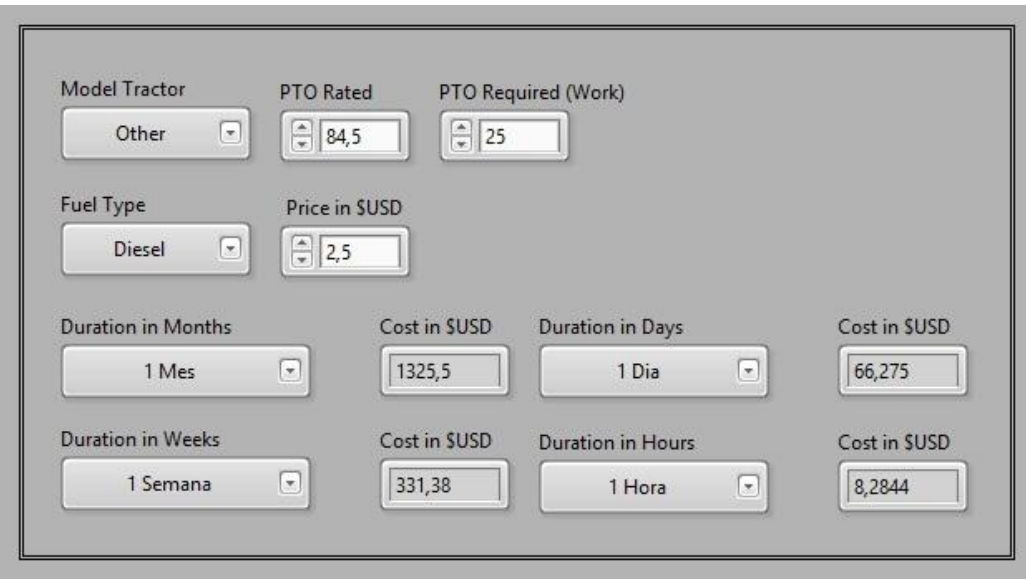

Figura 35. Costo del combustible para un trabajo de 25 Hp (Tractor NH-8030)

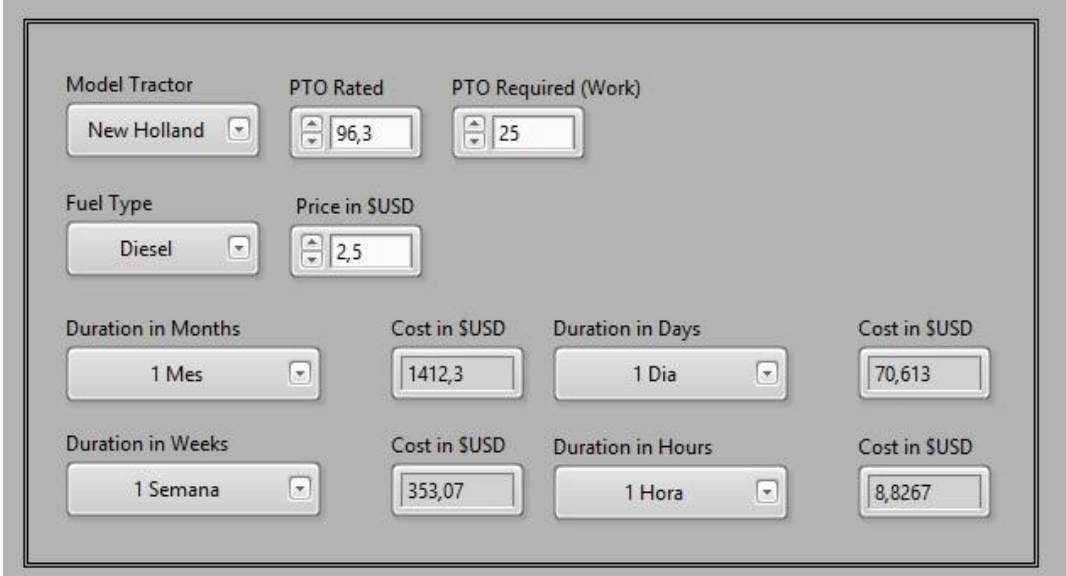

Ahora para el desarrollo del Trabajo donde el requerimiento de potencia es de 90 Hp se tienen los siguientes resultados.

Figura 36. Costo del combustible para un trabajo de 90 Hp (Tractor NH-7630)

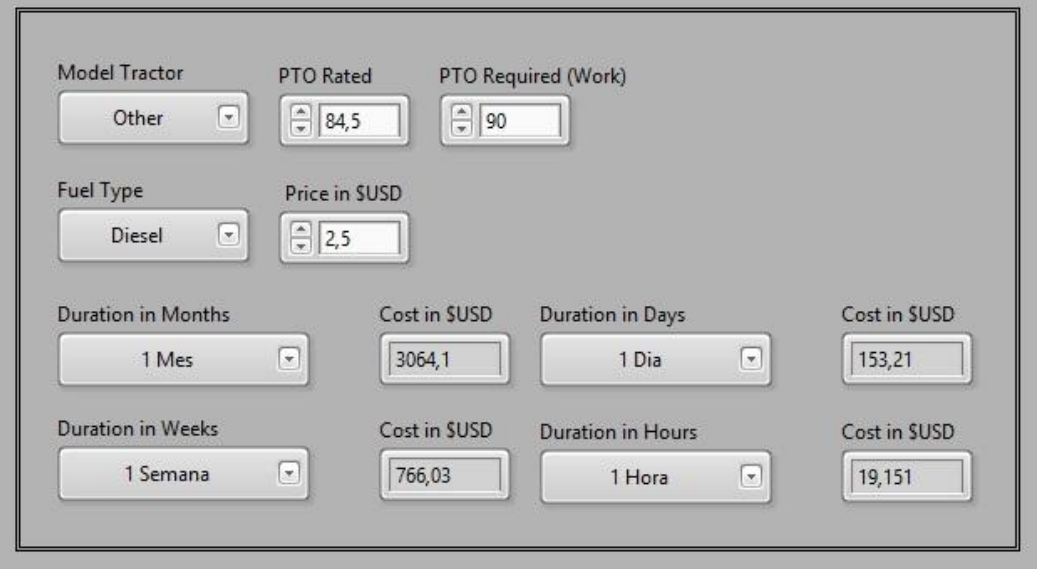

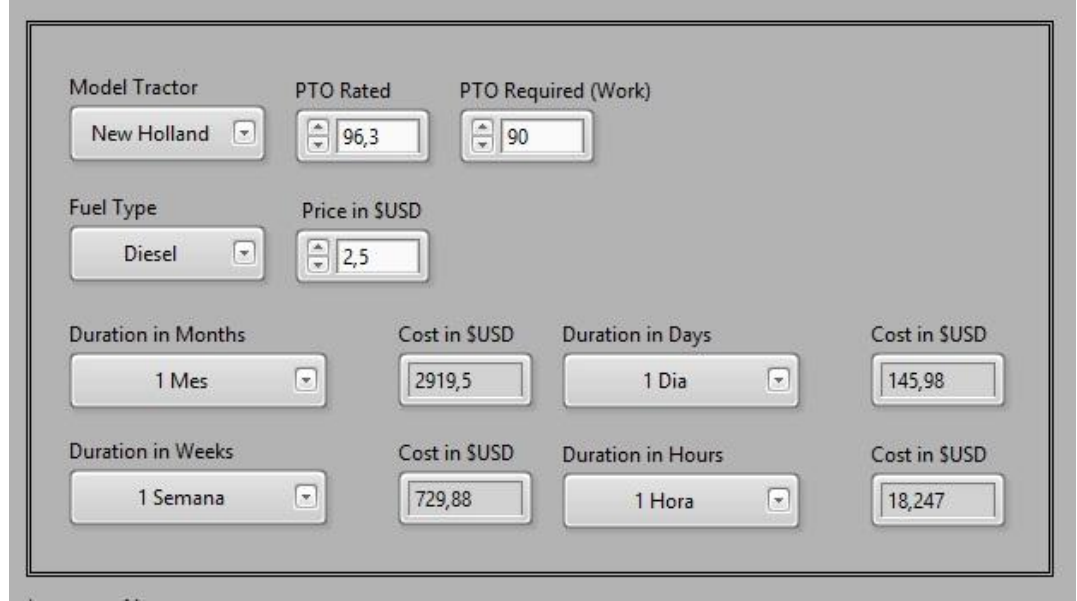

Figura 37. Costo del combustible para un trabajo de 90 Hp (Tractor NH-8030)

Para finalizar al analizar los datos arrojados en las dos pruebas sobre los costos de combustible se puede decir que para el primer ejemplo donde el trabajo a realizar requería una potencia de 25 Hp, el tractor 7630 realiza el trabajo con un menor costo y sin menor esfuerzo ya que la potencia de trabajo es menor a la potencia característica del tractor en comparación con el tractor 8030, lo cual afirmaría que para la realización del primer trabajo el tractor 7630 es más que suficiente y también nos dice que si el trabajo fuera por un mes o más este tractor nos ahorraría alrededor de 100 dólares aprox. que a la tasa actual de cambio sería un equivalente a 300.000 Pesos Colombianos, dinero que podría ir destinado a otros fines.

En cambio para la segunda prueba los papeles se invierten el tractor que mejor se adapta al trabajo es el 8030 ya que realizaría el trabajo y me generaría menor costo de combustible a diferencia del 7630.

Pero hay algo muy curioso para analizar en este segundo ejemplo y es la potencia de trabajo la cual es 90 Hp, sabemos que el tractor 8030 no tiene problemas con dicha potencia ya que su potencia es de 96 Hp, mientras que el tractor 7630 es de 84 Hp, entonces Ud. deberá plantearse la pregunta ¿El tractor 7630 si podría realizar una tarea que requiera 90 Hp?

La respuesta es si ya que si miramos las especificaciones en la tabla de características del tractor la potencia nominal es de 104,5 Hp, pero entonces por qué se colocó 84 Hp en el programa de análisis, muy simple 84 Hp es la potencia máxima con la cantidad de revoluciones que permiten que mi motor tenga un ciclo de vida prolongado, esto quiere decir que si realizara la tarea de 90 Hp con el tractor 7630 probablemente al principio no tenga inconveniente alguno al realizar dicho trabajo, el detalle radica en que para realizarlo tendría que revolucionar el motor por encima de lo permitido lo cual haría que efectivamente alcanzara los 90 Hp del trabajo lo cual está por debajo de su potencia máxima de 104,5 Hp,

pero haría que el motor tenga un ciclo de vida muy corto, lo cual tendría como consecuencia, por ejemplo, que si este trabajo fuera realizado diariamente por un periodo de dos meses es muy probable que el motor me presente algún tipo de falla al primer mes.

Se puede concluir que el buen uso de esta herramienta hará que Ud. escoja y use el tractor que mejor se adapte a sus necesidades lo cual le hará ahorrar dinero y le mostrara la manera óptima de utilizar su tractor en las diferentes tareas que se llevan a cabo con este, garantizando máxima eficiencia a menor costo.

## **CONCLUSIONES**

Se implementó exitosamente un sistema telemétrico para la medición de la presión ejercida por un tractor agrícola en labores de labranza de suelos, el cual proporciona confiabilidad y seguridad a la hora de recolectar datos y además permite el almacenamiento de los mismos en archivos de fácil acceso.

Se realizó una comunicación inalámbrica entre el sistema Transmisor y un Receptor remoto por medio del protocolo 802.15.4 o ZigBee de fácil integración y bajo consumo, con el objetivo de monitorear y almacenar los datos en tiempo real y a gran distancia.

El sistema de adquisición de datos implementado posee un tiempo de funcionamiento continuo entre 3 y 4 horas y una distancia mínima comprobada de 500 metros con rango de visión, lo cual es suficiente para los propósitos planteados, además posee un sistema de carga de baterías lo cual hace que sea versátil a la hora de trabajar con él.

Se desarrollaron dos aplicaciones amigables con el usuario, que permiten interactuar de manera fácil y confiable con el sistema, una permite Monitorear en tiempo real la presión del dinamómetro hidráulico y la otra permitirme analizar diferentes factores que intervienen en el buen funcionamiento del tractor logrando así poder hacer un mejor uso de los tractores con los que se cuenta, mediante el análisis de los datos que muestra.

El transductor de presión industrial que se usó para la implementación del nuevo sistema permite que este funcione no solo con cilindros hidráulicos, sino también con neumáticos, lo cual hace que sus aplicaciones tengan mayor alcance al no estar limitado a un único sistema de presión.

Al realizar el análisis de potencia, consumo y costo de combustible de dos tractores diferentes se puede apreciar que a pesar de tener características similares y números muy parejos la herramienta nos ayuda a detectar grandes diferencias entre los dos, lo cual nos permite elegir cual es el que se adapta de una mejor forma a nuestras necesidades de trabajo, ahorrando dinero y maximizando la eficiencia.

#### **RECOMENDACIONES**

Se recomienda que ante cualquier inconveniente con el dispositivo Emisor/Receptor acudir a la facultad de electrónica para la respectiva revisión y reparación en caso de requerirse.

Se recomienda probar el sistema con cilindros neumáticos.

Se recomienda Adquirir otro cilindro hidráulico con especificaciones de fabricante y si es posible que este sea de doble efecto con una conexión NTP ½".

Se recomienda mejorar el sistema haciendo un monitoreo de otras variables del tractor como las RPM, la velocidad, entre otras. Haciendo que el uso del sistema sea de mayor competitividad a nivel regional, nacional e internacional.

Se recomienda mejorar el sistema haciendo una interfaz móvil y con acceso web lo cual mejoraría ampliamente el sistema permitiendo un monitoreo remoto desde diferentes lugares del país.

Se recomienda hacer más portable el sistema emisor haciendo uso de nuevas tecnologías, que permitan la integración del sistema en un menor espacio, lo cual facilitaría su traslado de un lugar a otro y su operatividad.

#### **BIBLIOGRAFIA**

"Power Performance". DONNELL HUNT. *"Farm Power and Machinery Management"* (Tenth Edition). Waveland Press, 27/03/2008.

"Tractors and Power Units". HARRY FIELD, JOHN SOLIE. *"Introduction to Agricultural Engineering Technology: A Problem Solving Approach"* (Third Edition). Springer Science & Business Media, 5/09/2007.

P.H BOMFORD & A. LANGLEY. "Farm Machinery". RICHARD J. SOFFE. *"The Agricultural Notebook"* ( Twentieth Edition). John Wiley & Sons, 2/12/2011.

HARRY L. FIELD, LAWRENCE O. ROTH. *"An Introduction to Agricultural Engineering: A Problemsolving Approach"* (Second Edition). Taylor & Francis, 1995.

E. OTAVO RODRIGUEZ. *"Wood Extraction with Oxen and Agricultural Tractors"* Food & Agriculture Org., 1986.

JAY CHENG. *"Biomass to Renewable Energy Processes"* CRC Press, 1/12/2009.

JOSEPH K. Campbell "Machinery Economics" *"Dibble Sticks, Donkeys, and Diesels: Machines in Crop Production"* Int. Rice Res. Inst., 1990.

LOTFIE A.YOUSIF, MOHAMED H. DAHAB AND HAITHAM R. EL RAMLAWI, Research Paper, "Cropmachinery management system for field operations and farm machinery selection", *Journal of Agricultural Biotechnology and Sustainable Development.* Vol. 5(5), pp. 84-90, September, 2013. Obtenido de http://www.academicjournals.org/article/article1379495724\_Yousif%20et%20al.pdf

ROBERT G. WHITE. *"Matching Tractor Horsepower and Farm implement Size"* Cooperative Extension Service Michigan State University. Ext Bulletin E-1152 SF 11 November 1977 Obtenido de http://archive.lib.msu.edu/DMC/Ag.%20Ext.%202007-Chelsie/PDF/e1152.pdf

GOERING, CARROLL E., MARVIN L STONE, DAVID W. SMITH, AND PAUL K. TURNQUIST. 2003. *"Engine and vehicle testing"*. Chapter 3 in *"Off-Road Vehicle Engineering Principles*", 37-56. St. Joseph, Mich.: ASAE. © American Society of Agricultural Engineers Obtenido de http://210.27.80.89/2006/qiche/engine%20book/Engine%20and%20Vehicle%20Testing%20%283 %29.pdf

AMERICAN SOCIETY OF AGRICULTURAL ENGINEERS. *"Agricultural Machinery Management".* ASAE Standards 2003. ASAE EP496.2 FEB03 Obtenido de http://facma.com.ar/PDF/Biblioteca/Machinery%20Management%20engl.PDF

ROBERT D. GRISSO; MICHAEL F. KOCHER; AND DAVID H. VAUGHAN, *"Predicting Tractor Fuel Consumption".* Biological Systems Engineering: Papers and Publications (2004). Paper 164. Obtenido de http://digitalcommons. unl.edu/biosysengfacpub/164

ROBERT GRISSO, JOHN V. PERUMPRAL, GARY T. ROBERSON, ROBERT PITMAN. *"Predicting Tractor Diesel Fuel Consumption"* Publication442-073 Obtenido de https://pubs.ext.vt.edu/442/442- 073/442-073\_pdf.pdf

ROBERT GRISSO, JOHN V. PERUMPRAL, GARY T. ROBERSON, ROBERT PITMAN. "Using Tractor Test Data for Selecting". Publication442-072. Obtenido de https://pubs.ext.vt.edu/442/442-072/442- 072\_pdf.pdf
## **ANEXOS**

# **Apreciación Jurado Calificador 1.**

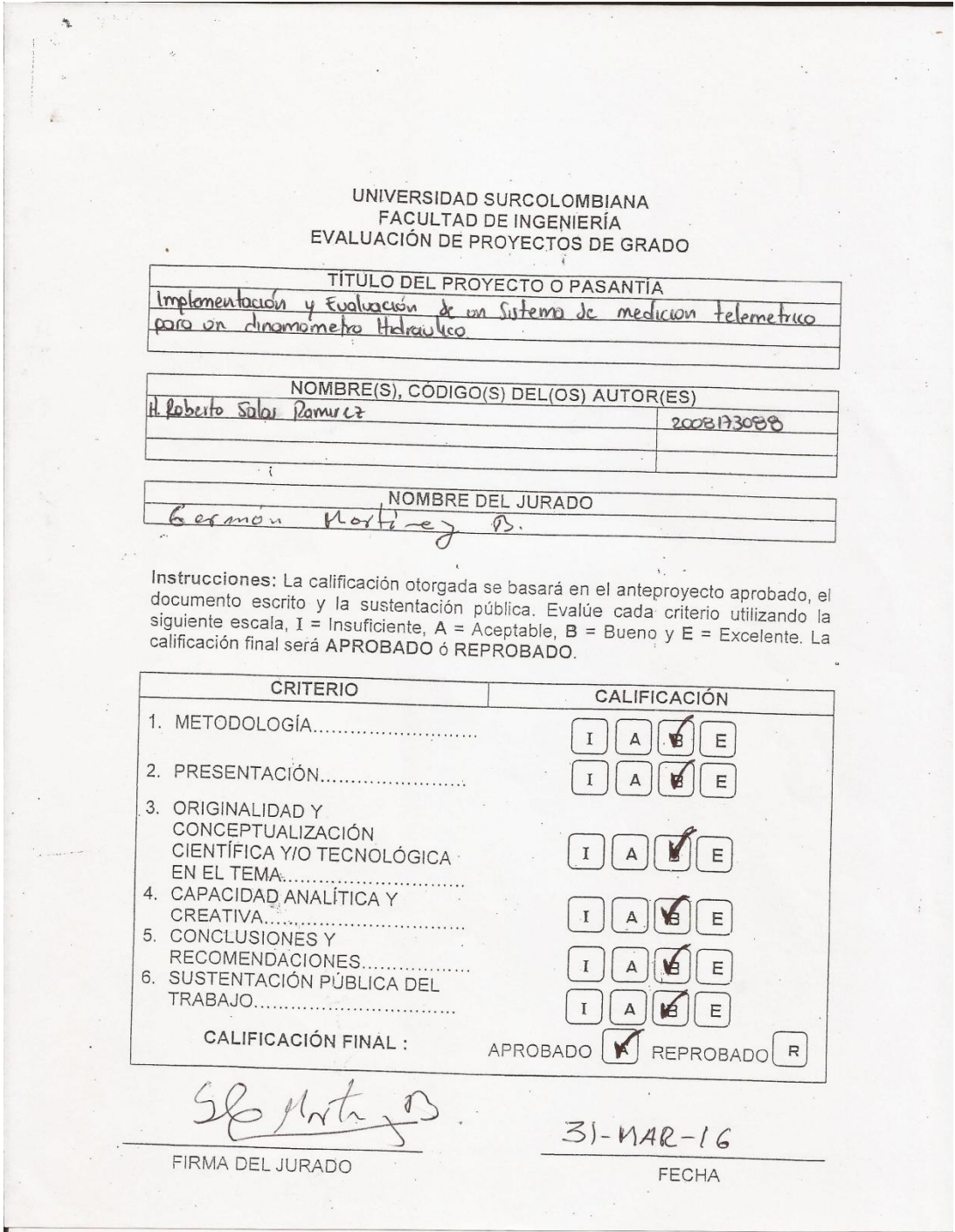

# **Apreciación Jurado Calificador 2.**

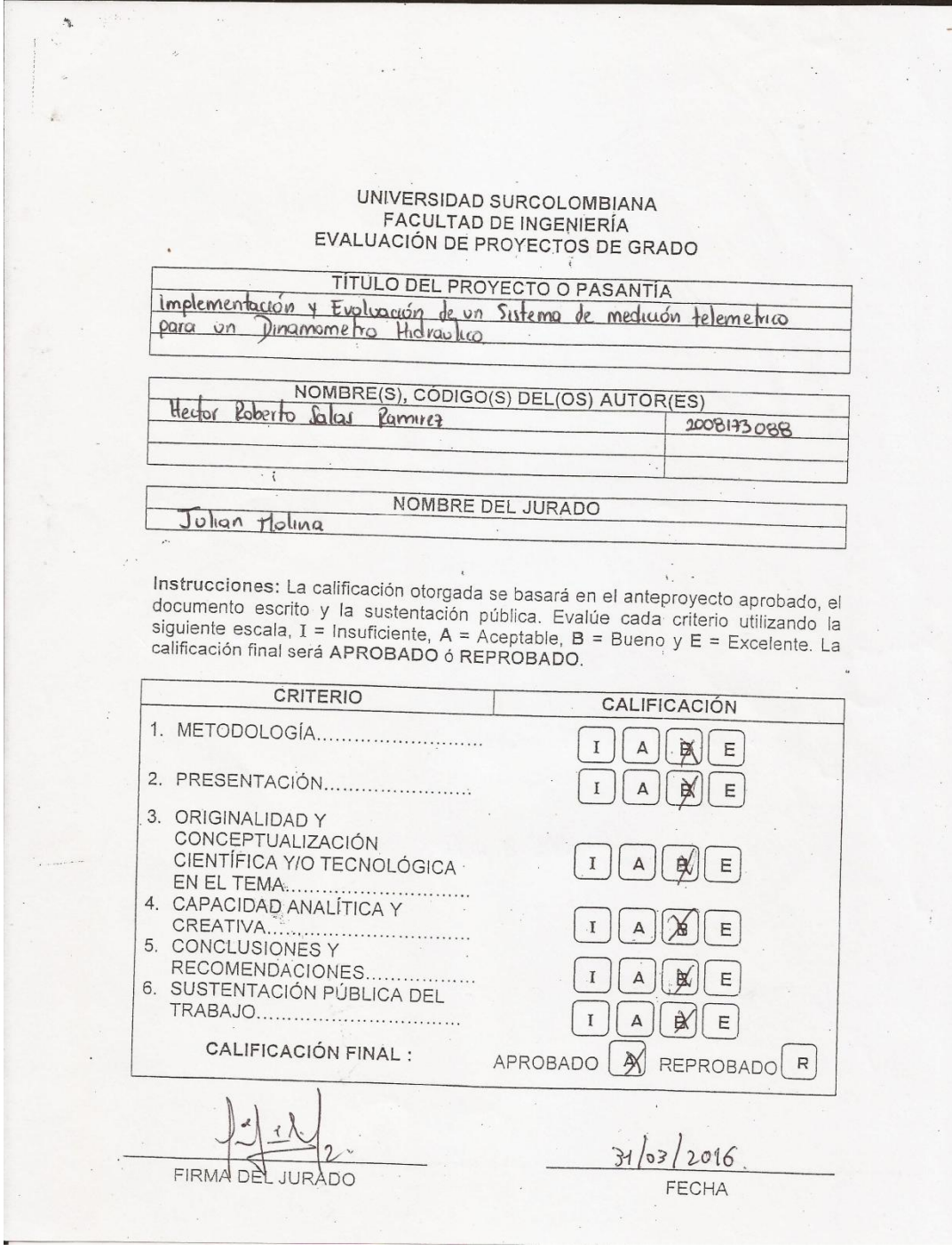

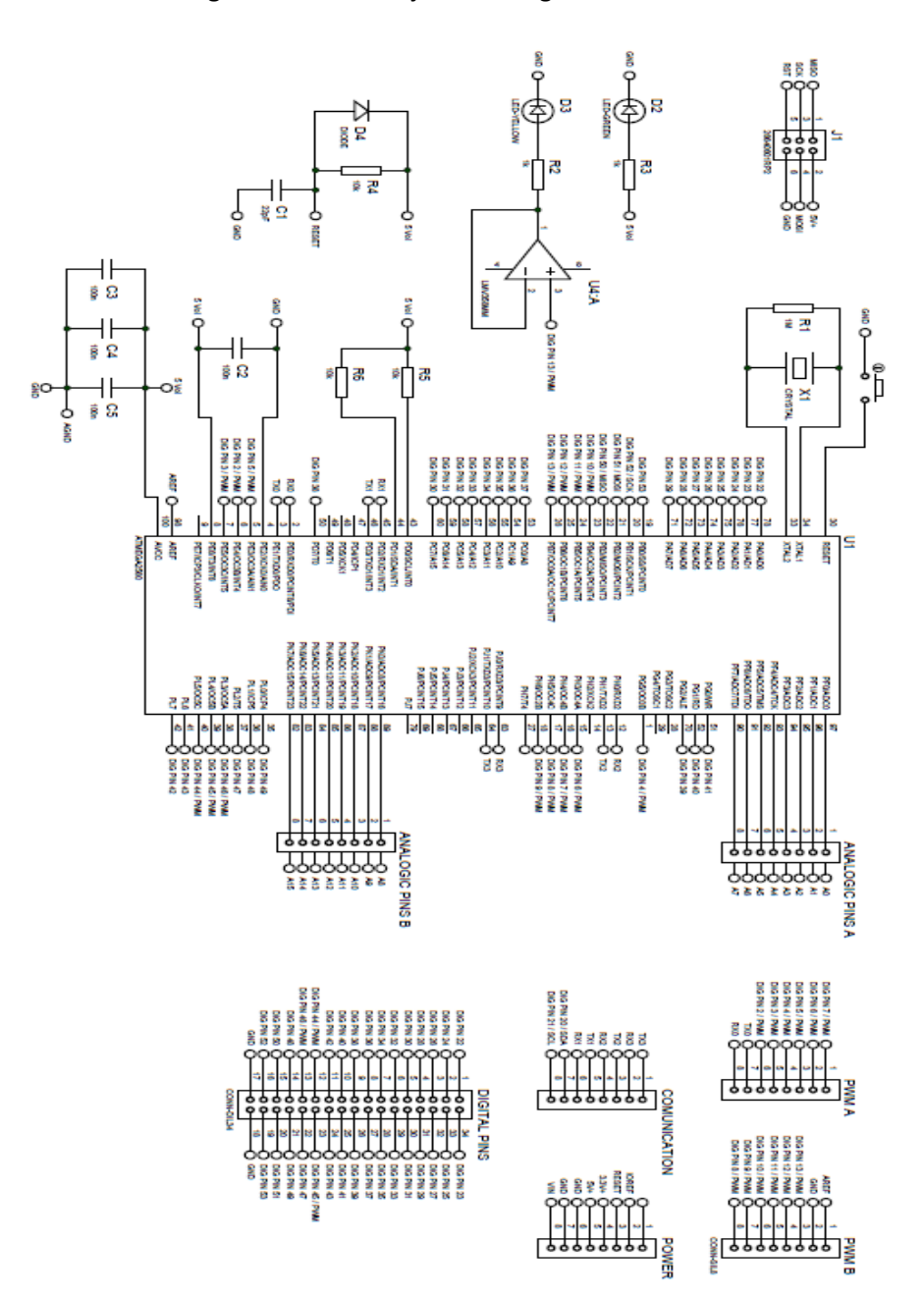

## Anexo A. Esquemático del Atmega 2560 como tarjeta de Programación

### Anexo B. Hoja de Datos Transductor de Presión

### **PT218B SERIES PRESSURE TRANSMITTER**

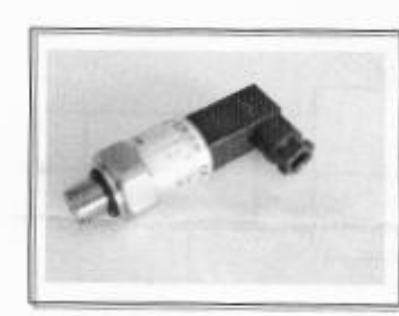

**Feature and Application** 

Combined Error less than ±0.5% Stainless-steel sealed Small volume, OEM available Excellent stability & repeatability

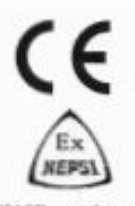

Adopted high-performance sensor chip, PT218B series pressure transducer/transmitter with amplified linearity processing, high performance, small volume and integrated construction, are widely used in air compressor, hydraulic pressure system, constant-voltage water supply system, etc.

#### Specification

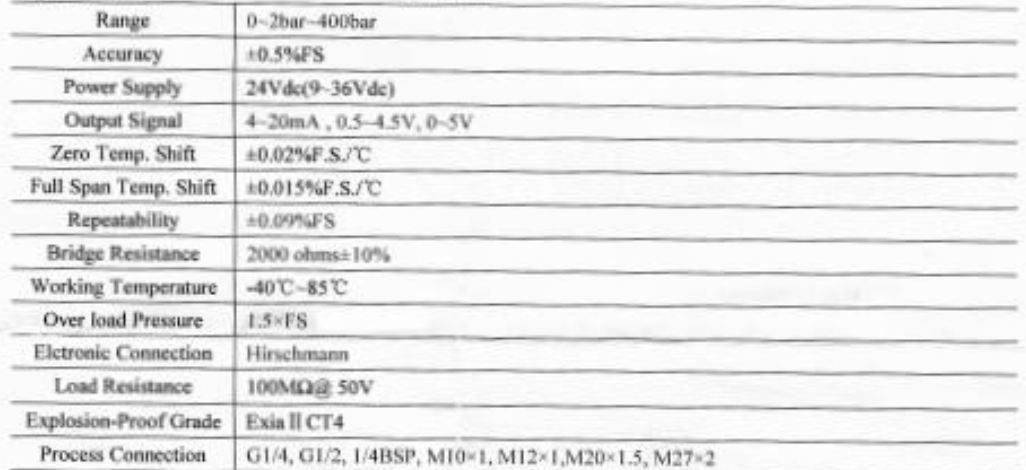

#### **Ordering Guide**

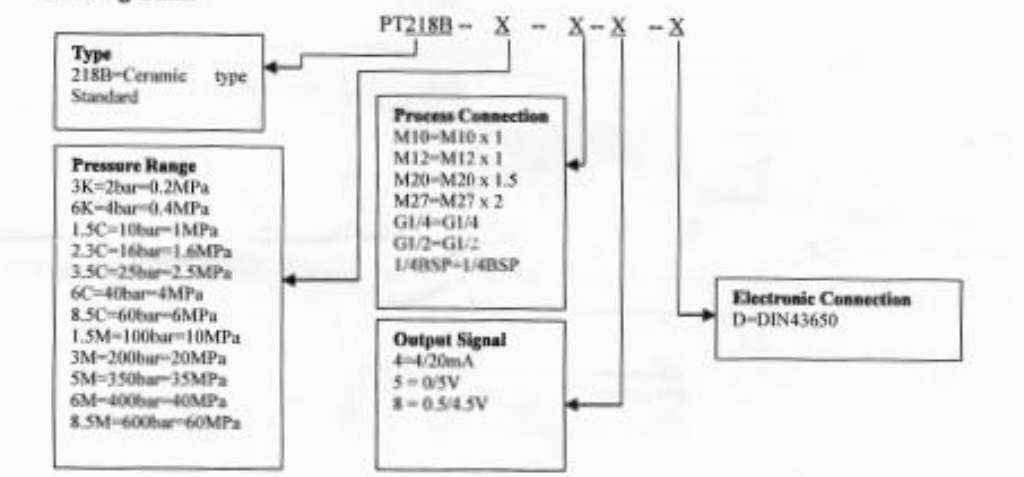

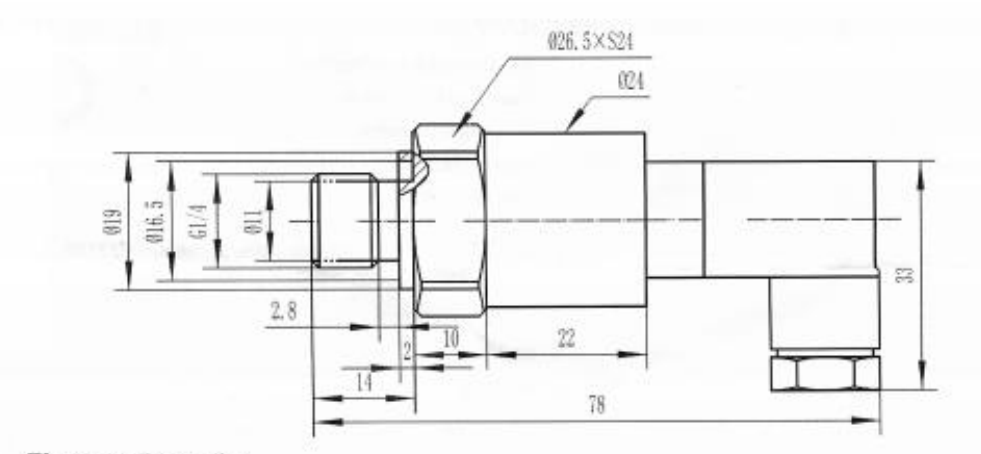

#### **Electronic Connection**

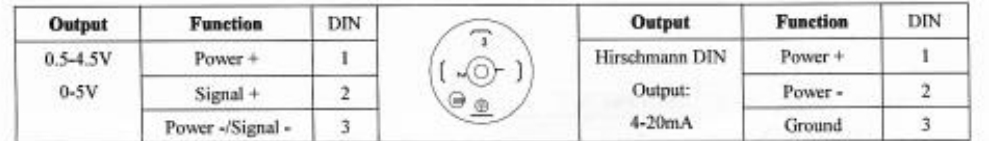

#### 1. Wire Connection Guide

As for transmitter with hirschmann connector, screw M3 bolt off by screwdirive when wiring, then pull out hirschmann head, you will find pins.

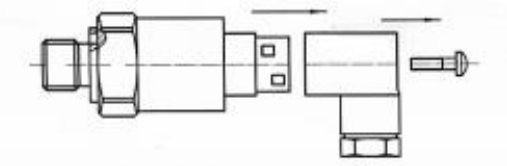

(1) Two- wire System with 4-20mA, electronic connection as follows:

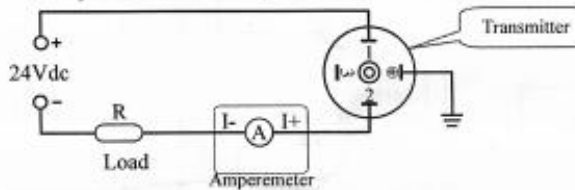

(2) Three-wire system with 0~5V, 0.5~4.5V, 0~10V output, electronic connection as follows:

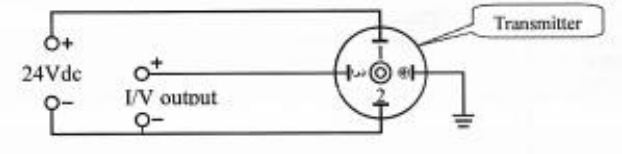

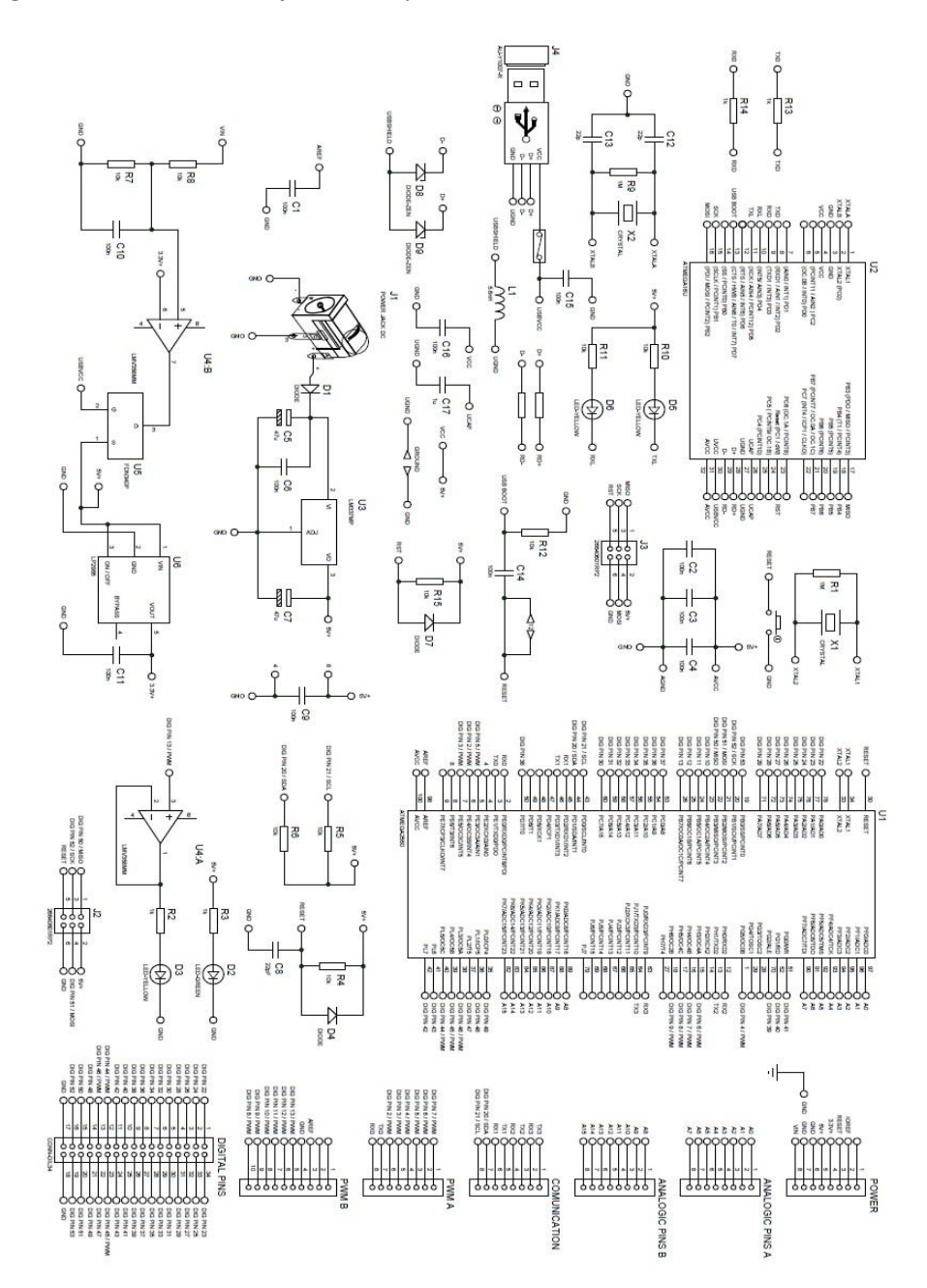

Anexo C. Diagrama circuital de la tarjeta de adquisición.

# Anexo D. Diagramas Manejador Pantalla TFT

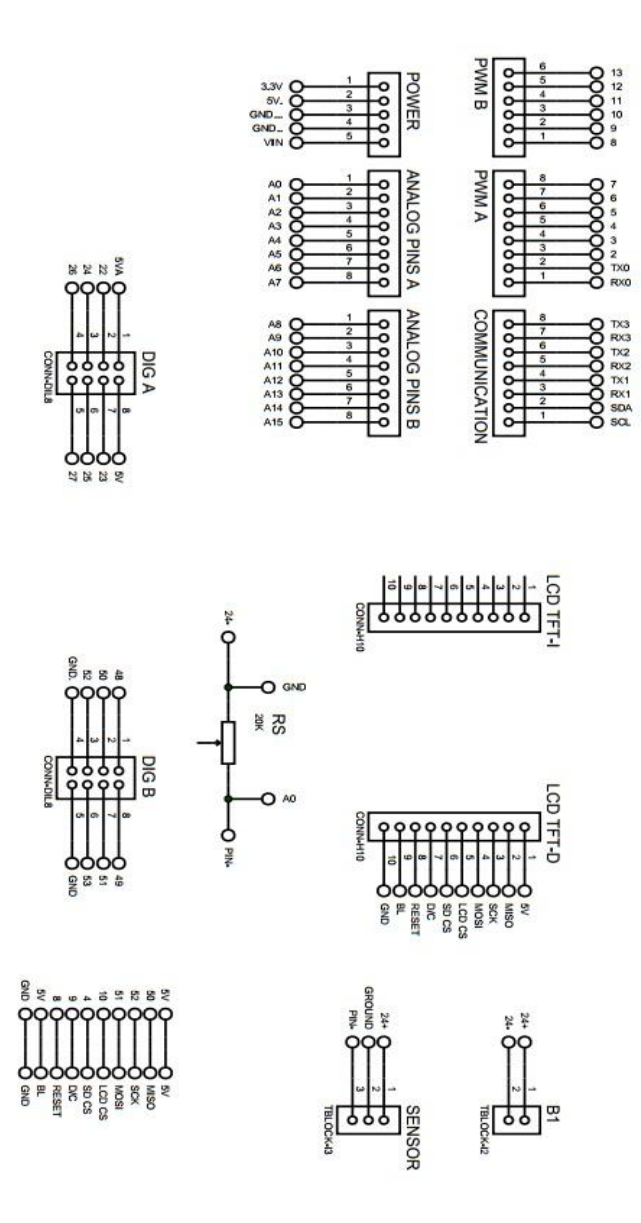